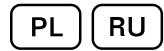

# iM.60 + CPS

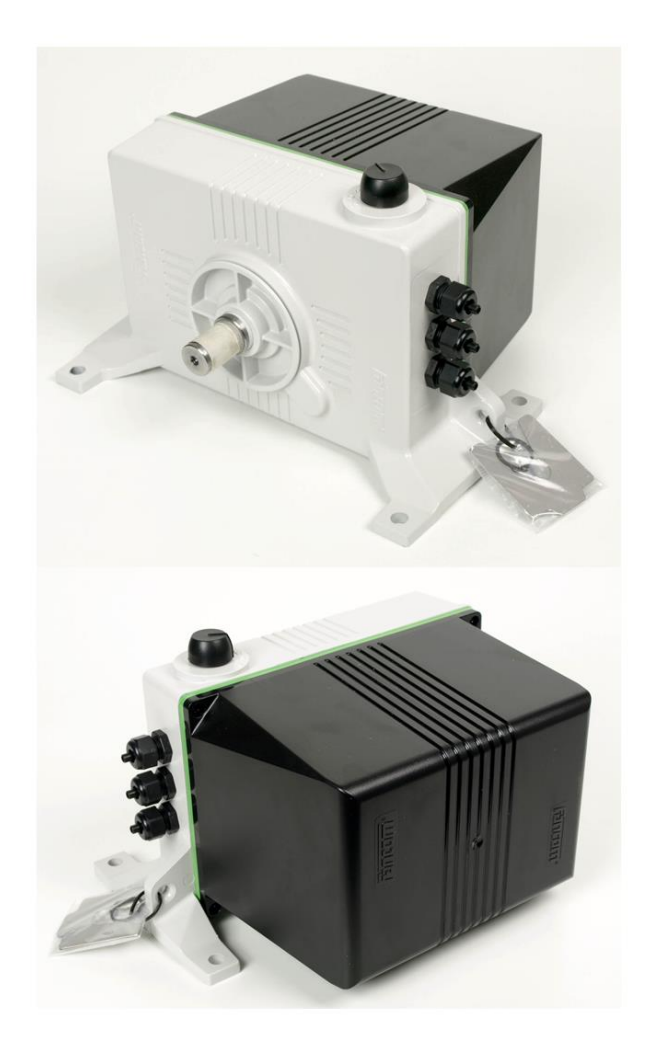

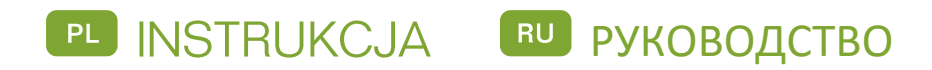

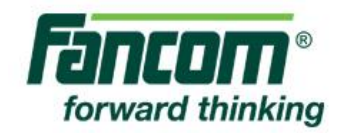

Uwaga: Oryginalną, autentyczną wersją niniejszej instrukcji jest wersja angielska utworzona przez firmę Fancom B.V. lub jedną z jej spółek zależnych (zwanych dalej: Fancom). Jakiekolwiek modyfikacje tej instrukcji dokonane przez osoby trzecie nie były kontrolowane ani aprobowane przez firmę Fancom. Modyfikacje są podejmowane przez firmę Fancom w celu zapewnienia tłumaczeń na języki inne niż angielski oraz w celu dodania i/lub usunięcia tekstu i/lub ilustracji w oryginalnej treści instrukcji. Firma Fancom nie ponosi odpowiedzialności za jakiekolwiek szkody materialne lub osobowe, a także nie uznaje roszczeń gwarancyjnych ani jakichkolwiek innych roszczeń związanych z tego typu modyfikacjami, jeżeli w wyniku tych modyfikacji powstały różnice treściowe z oryginalną angielską wersją instrukcji utworzoną przez firmę Fancom. Aktualne informacje na temat instalacji i obsługi produktu można uzyskać w dziale obsługi klienta i/lub w serwisie technicznym firmy Fancom. Mimo wszelkich starań dołożonych podczas tworzenia niniejszej instrukcji, w razie dostrzeżenia jakichkolwiek błędów, prosimy o powiadomienie o tym firmy Fancom B.V. na piśmie. Fancom B.V., PO Box 7131, 5980 AC, Panningen (the Netherlands).

Copyright © 2016 Fancom B.V.

#### Panningen (the Netherlands)

Wszystkie prawa zastrzeżone. Powielanie, dystrybucja lub tłumaczenie na inne języki jakichkolwiek fragmentów tej instrukcji bez pisemnej zgody firmy Fancom jest zabronione. Firma Fancom zastrzega sobie prawo do modyfikacji tego dokumentu bez ostrzeżenia. Firma Fancom nie może udzielić gwarancji, bezpośrednich lub domniemanych, dotyczących tej instrukcji. Całkowite ryzyko ponosi użytkownik.

Dołożyliśmy wszelkich starań, aby zapewnić rzetelność informacji zawartych w tej instrukcji. W razie dostrzeżenia jakichkolwiek błędów, prosimy o powiadomienie o tym firmy Fancom B.V.

**Nr art. 5911920**

**PL161019**

# Spis treści

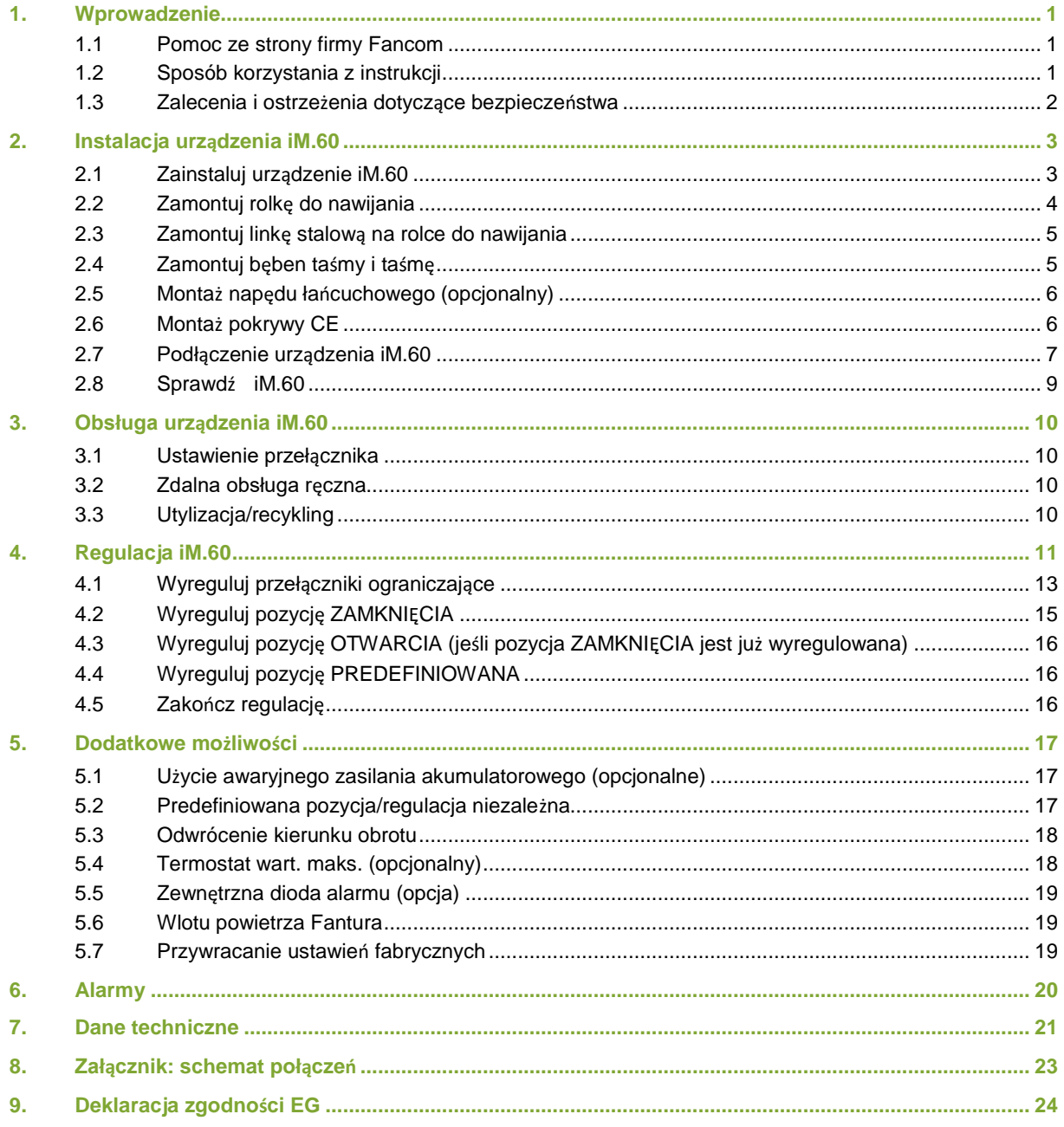

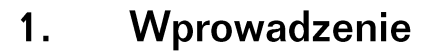

Dołożyliśmy wszelkich starań, aby zapewnić rzetelność informacji zawartych w tej instrukcji. W razie dostrzeżenia jakichkolwiek błędów, prosimy o powiadomienie o tym firmy Fancom B.V..

#### $1.1$ Pomoc ze strony firmy Fancom

W przypadku jakichkolwiek pytań lub w razie konieczności uzyskania pomocy prosimy kontaktować się z lokalnym Centrum Sprzedaży i Serwisu firmy Fancom.

#### $1.2$ Sposób korzystania z instrukcji

Wskazówki i sugestie

W niniejszej instrukcji firmy stosowane są następujące symbole:

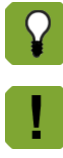

Uwaga zawierająca zalecenia oraz dodatkowe informacje.

Ostrzeżenie przed niebezpieczeństwem dla ludzi i zwierząt.

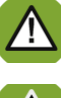

Ostrzeżenie przed ryzykiem uszkodzenia produktu, jeżeli procedura nie zostanie przeprowadzona z należytą uwagą.

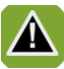

Zagrożenie porażeniem prądem. Niebezpieczeństwo dla ludzi i zwierząt.

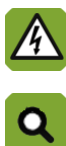

Przykład praktycznego zastosowania opisanej funkcjonalności.

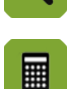

Przykład obliczenia.

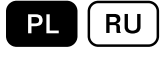

#### $1.3$ Zalecenia i ostrzeżenia dotyczące bezpieczeństwa

Przed zainstalowaniem i uruchomieniem systemu iM.60 należy uważnie zapoznać się z zaleceniami i warunkami dotyczącymi bezpieczeństwa. Niniejszy akapit zawiera ogólne instrukcje dotyczące bezpieczeństwa. Instalacja urządzenia oraz usuwanie wszelkich usterek powinno być wykonywane przez certyfikowanego elektryka, zgodnie ze stosownymi normami. Gwarancja ulegnie unieważnieniu w przypadku, gdy produkt zostanie zainstalowany w sposób inny niż wskazany przez firmę Fancom oraz w przypadku otwarcia silnika lub wprowadzenia jakichkolwiek zmian w produkcie.

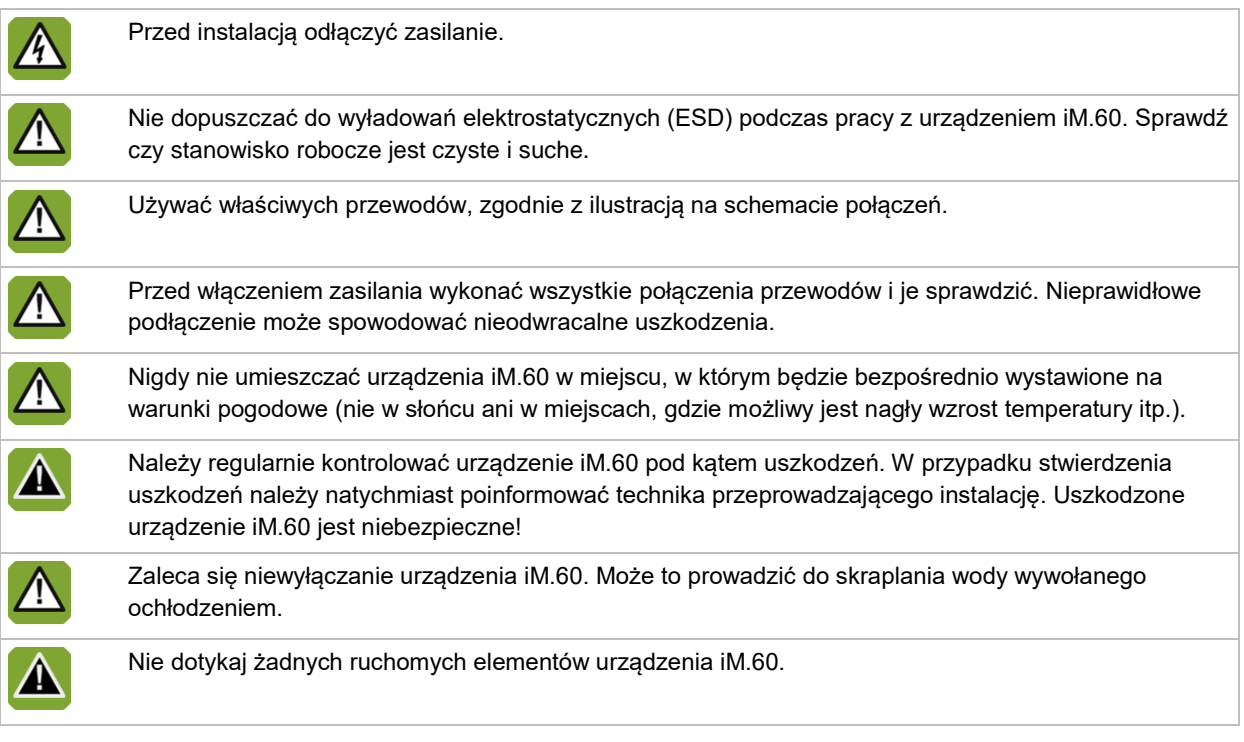

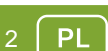

#### $2.$ Instalacja urządzenia iM.60

Urządzenie iM.60 oraz jego elementy należy instalować następująco:

- 1. Ustaw urządzenie iM.60 (patrz stron[a 3\)](#page-5-0)
- 2. Zamontuj rolkę do nawijania (patrz stron[a 4\)](#page-6-0)
- 3. Zainstaluj linkę stalową na rolce do nawijania (patrz strona [5\)](#page-7-0)
- 4. Zamontuj bęben taśmy i taśmę (patrz stron[a 5\)](#page-7-1)
- 5. Zamontuj napęd łańcuchowy (opcjonalny) (patrz stron[a 6\)](#page-8-0)
- 6. Zamontuj pokrywę CE (patrz strona [6\)](#page-8-1)
- 7. Podłącz urządzenie iM.60 (patrz stron[a 7\)](#page-9-0)
- <span id="page-5-0"></span>8. Przetestuj urządzenie iM.60 (patrz stron[a 9\)](#page-11-0)

#### $2.1$ Zainstaluj urządzenie iM.60

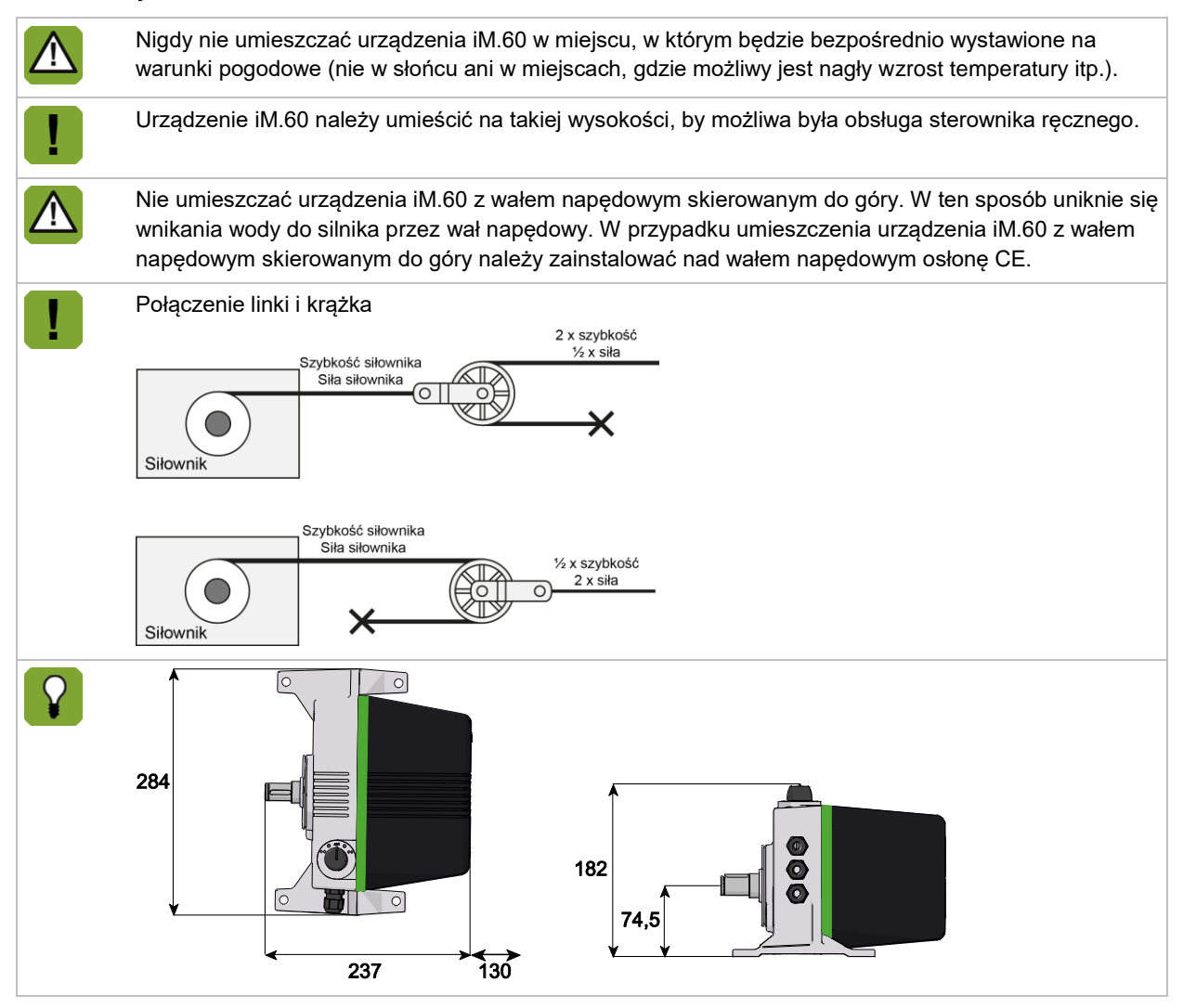

- 1. Wywierć otwory w podłodze. Możesz do tego użyć szablonu wiercenia dostarczanego z urządzeniem. Upewnij się, że za urządzeniem iM.60 pozostanie przynajmniej 130 mm wolnej przestrzeni. Miejsce to jest wymagane do demontażu pokrywy.
- 2. Ustaw urządzenie iM.60 na płaskiej powierzchni z otworami na śruby od dołu.

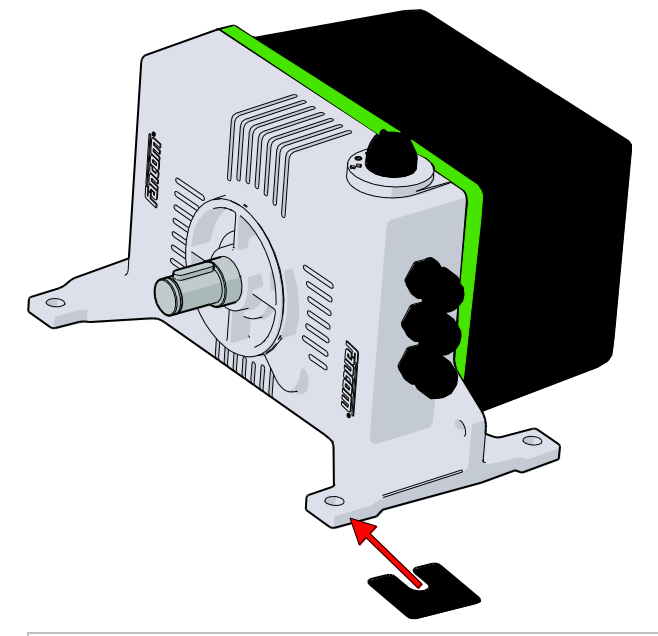

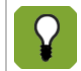

Jeśli urządzenia iM.60 nie można umieścić na płaskiej powierzchni, można wykorzystać załączone podkładki regulacyjne (grubość 0,5 mm i 1,0 mm).

<span id="page-6-0"></span>3. Zabezpiecz otwory na śruby fugą, aby zapobiec wnikaniu wilgoci, pyłu i/lub żrących gazów.

#### $2.2$ Zamontuj rolkę do nawijania

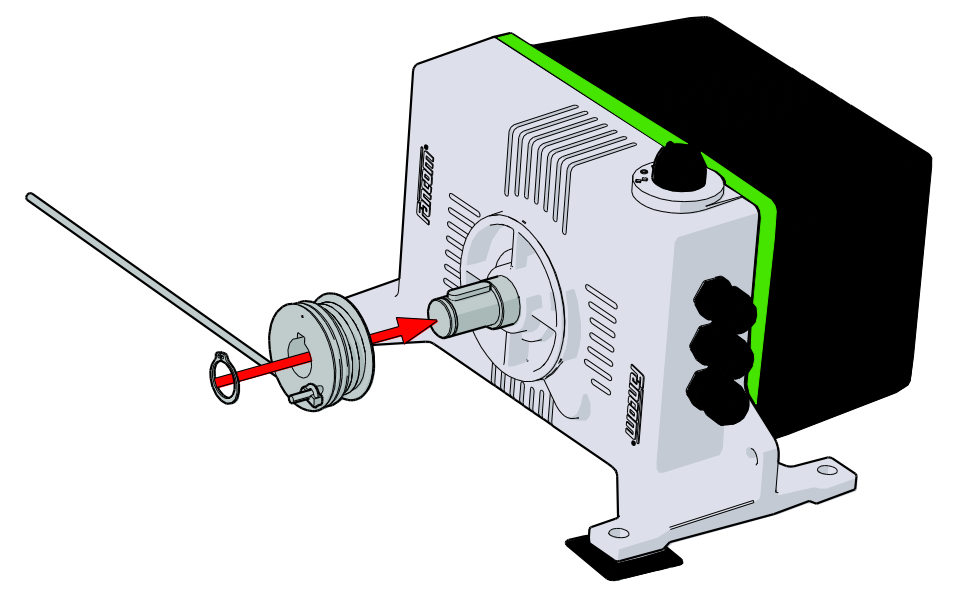

#### $2.3$ Zamontuj linkę stalową na rolce do nawijania

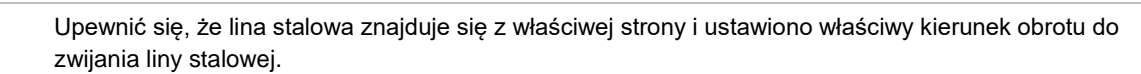

- 1. Przeciągnij linkę stalową przez otwór w kołnierzu.
- 2. Załóż zacisk na końcu linki stalowej.
- 3. Owiń linkę stalową przynajmniej jeden raz wokół kołnierza.

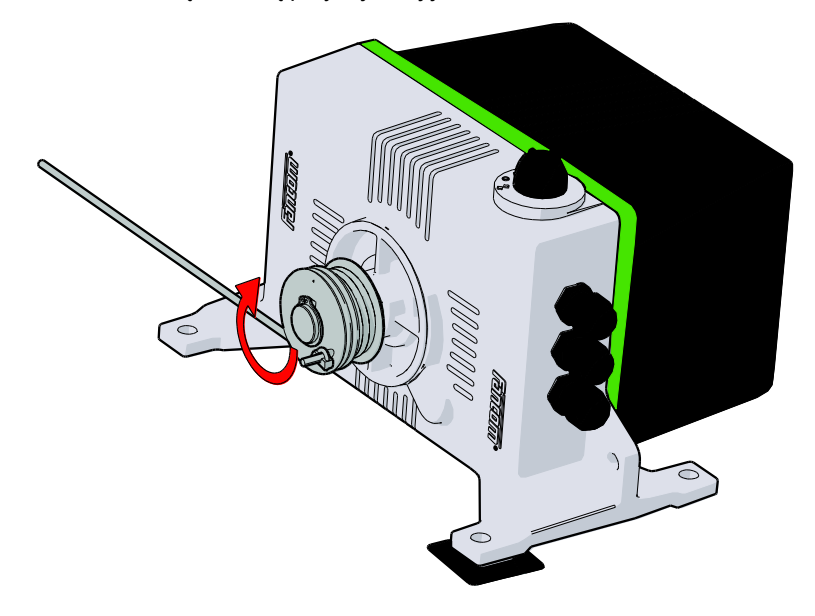

#### Zamontuj bęben taśmy i taśmę  $2.4$

<span id="page-7-1"></span>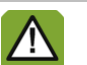

<span id="page-7-0"></span>ZŢ.

Sprawdź czy taśma znajduje się z właściwej strony i czy ustawiono właściwy kierunek obrotu do zwijania taśmy.

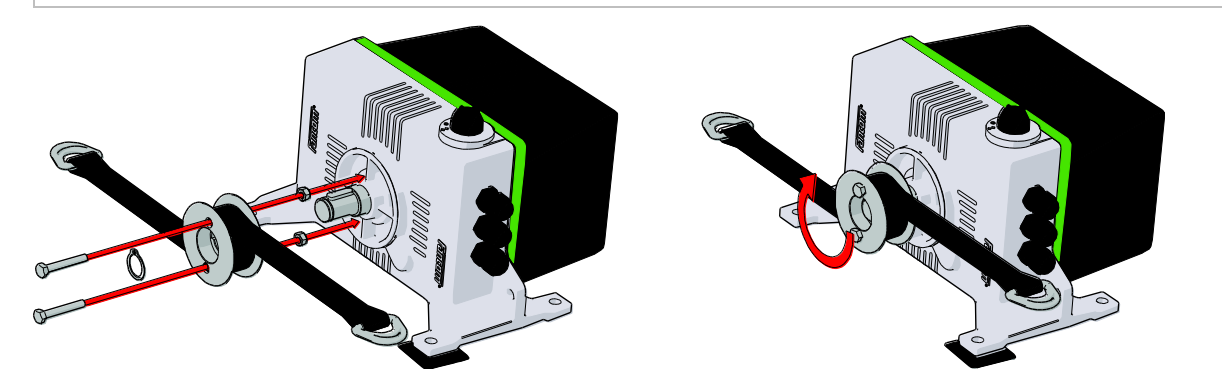

**RU** 

#### $2.5$ Montaż napędu łańcuchowego (opcjonalny)

<span id="page-8-0"></span>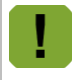

Napęd łańcuchowy nadaje się do rury o średnicy 1 cala.

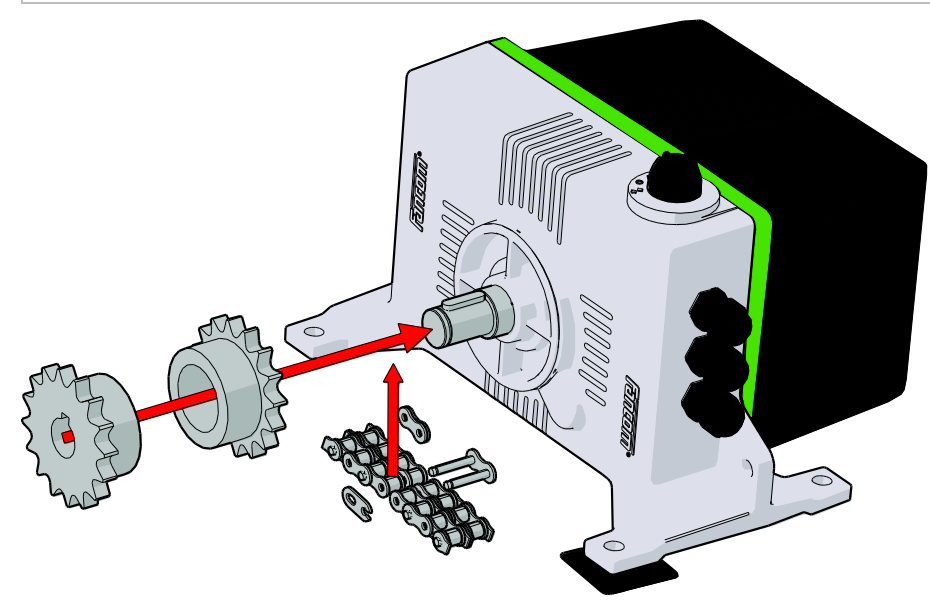

#### $2.6$ Montaż pokrywy CE

<span id="page-8-1"></span>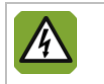

Montaż osłony CE jest obowiązkowy, jeśli urządzenie iM.60 jest instalowane w zasięgu ludzi lub zwierząt (niżej niż 2,5 m nad powierzchnią).

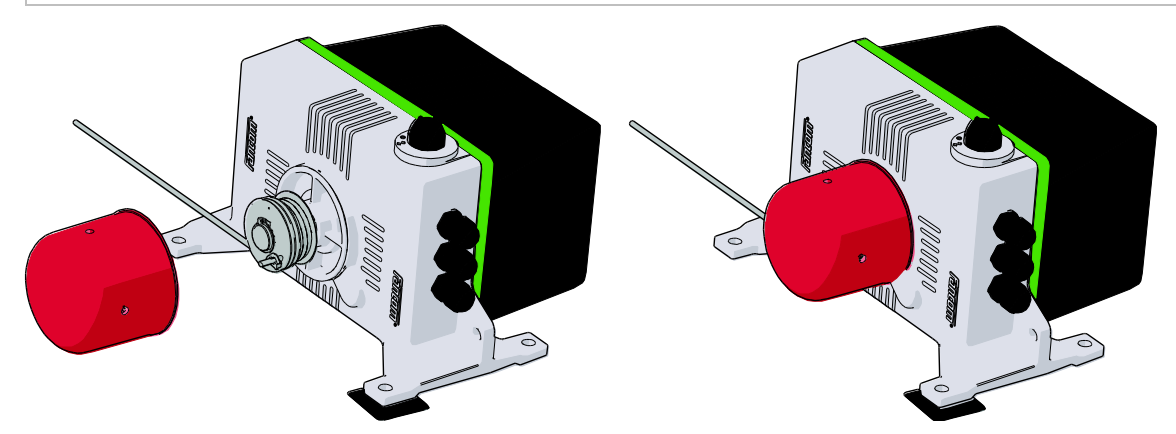

#### $2.7$ Podłączenie urządzenia iM.60

<span id="page-9-0"></span>Urządzenie iM.60 można podłączyć jako moduł sieci I/O lub jako tradycyjny terminal.

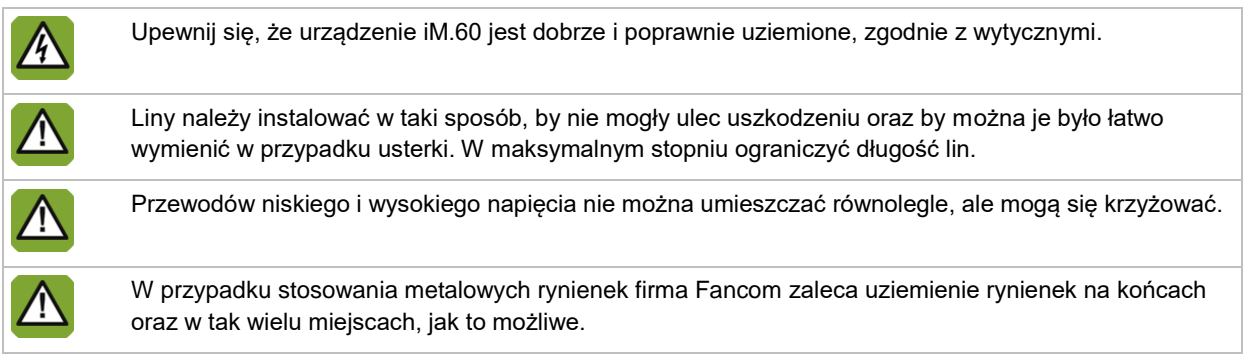

## Podłączenie jako moduł sieci I/O

## **Ustaw adres I/O**

Korzystając z tabeli poniżej ustaw adres I/O za pomocą przełączników od 1 do 5.

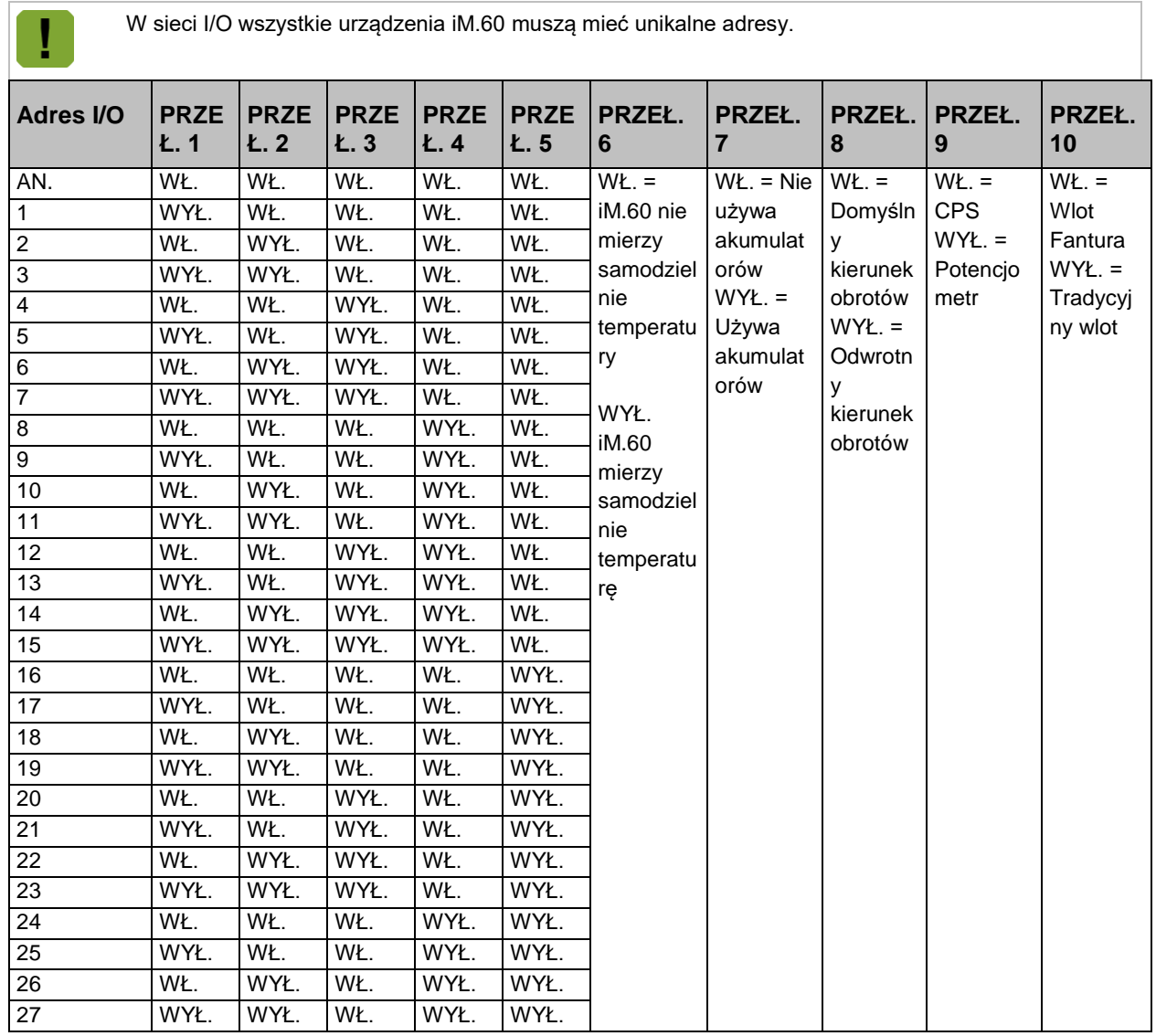

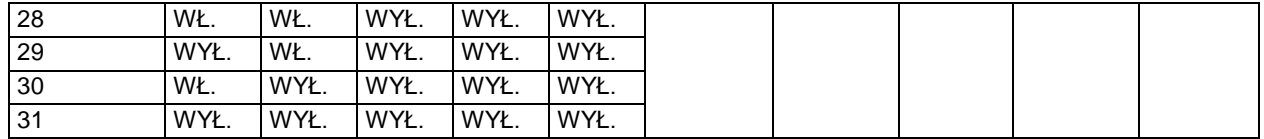

## **Ustaw pomiar temperatury**

Jako moduł sieci I/O urządzenie iM.60 może samodzielnie mierzyć temperaturę. Wartość ta może zostać wykorzystana przez kontroler lub do niezależnej regulacji w sytuacji awaryjnej. Wejście napięcia (ain) może być używane jako wejście dla czujnika temperatury.

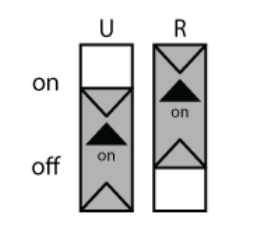

Przestaw przełącznik przesuwny R w położenie WŁ. Przestaw przełącznik przesuwny U w położenie WYŁ.

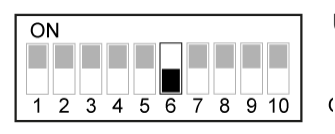

Ustaw przełącznik 6 w położeniu WYŁ.

Urządzenie iM.60może także przejąć kontrolę w przypadku problemów z łącznością. Jeśli podłączony regulator może przesłać do urządzenia IMS wartość zadaną i zakres kontrolny, wartości te zostaną wykorzystane do sterowania. Urządzenie iM.60 będzie kontynuować sterowanie na podstawie ostatnich otrzymanych ustawień i temperatury mierzonej za pomocą podłączonego czujnika. Jeśli przełącznik 6 jest ustawiony w pozycję wykluczającą pomiar lub nie przesłano ustawień, urządzenie iM.60 będzie sterować używając wartości ustawionej jako predefiniowana pozycja.

## Podłączenie jako tradycyjny terminal

Gdy urządzenie iM.60stosowane jest jako tradycyjny terminal, jest ono sterowane napięciem sterującym 0-10 V lub 10-0 V. W tym zastosowaniu nie ma możliwości pomiaru temperatury.

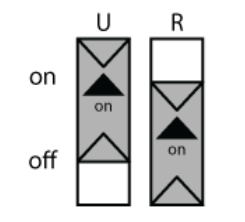

Przestaw przełącznik przesuwny R w położenie WYŁ. Przestaw przełącznik przesuwny U w położenie WŁ.

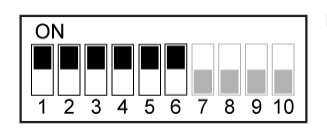

Ustaw przełączniki od 1 do 6 w pozycję WŁ.

## **CPS**

Informacje zwrotne o pozycji są przekazywane za pomocą CPS (bezstykowego czujnika położenia). Przełącznik 9 powinien być ustawiony w położeniu WŁ. (domyślne).

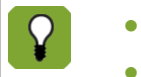

W przeciwieństwie do potencjometru czujnik CPS nie może być regulowany ręcznie.

Zespół wyłącznika krańcowego z czujnikiem CPS ma szare koło zębate po środku.

## Połączenie elektryczne

Po podłączeniu urządzenia iM.60 włącz zasilanie.

<span id="page-11-0"></span>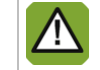

Zasilanie można włączyć dopiero po prawidłowym podłączeniu wszystkich przewodów.

#### $2.8$ Sprawdź iM.60

- 1. Sprawdź, czy urządzenie iM.60 zostało podłączone prawidłowo.
- 2. Sprawdź, czy urządzenie iM.60 pracuje optymalnie.

## Obsługa urządzenia iM.60  $3.$

#### $3.1$ Ustawienie przełącznika

Przełącznik z przodu urządzenia iM.60 umożliwia:

- regulację automatyczną (*AUT*),
- ręczne otwieranie/zamykanie lub
- wyłączenie (*0*).

Opcje obsługiwane ręcznie działają bezpośrednio na silniku, pomijając moduł inteligentny.

#### $3.2$ Zdalna obsługa ręczna

W celu zdalnej i ręcznej obsługi silnika (na przykład w celu dezynfekcji) można podłączyć potencjometr 10 kΩ z przełącznikiem. Po jego włączeniu wartość kontrolna dla wlotu powietrza będzie determinowana pozycją tego potencjometru (8 kΩ = 1%, 0 kΩ = 99%).

Potencjometr ustawienia zdalnego ma priorytet w stosunku do wszystkich ustawień automatycznych – tym samym również nad ustawieniami awaryjnymi.

Taka możliwość obsługi działa tylko, jeśli przełącznik obrotowy silnika zostanie ustawiony w pozycji *Automatycznie*.

#### $3.3$ Utylizacja/recykling

W przypadku utylizacji iM.60 należy zachować zgodność z odnośnymi wymaganiami i przepisami w danym kraju.

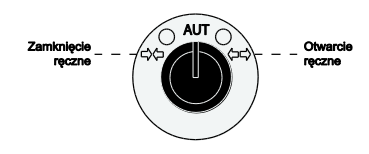

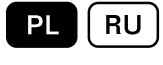

#### Regulacja iM.60 4.

<span id="page-13-0"></span>W celu zapewnienie bezpiecznego i prawidłowego działania urządzenia iM.60 konieczna jest regulacja urządzenia iM.60:

- 1. Regulacja przełączników ograniczających (regulacja mechaniczna)
- 2. Pozycja zamknięcia
- 3. Pozycja otwarcia (jeśli pozycja zamknięcia jest już wyregulowana)
- 4. Pozycja predefiniowana (opcjonalna)
- 5. Zakończenie regulacji

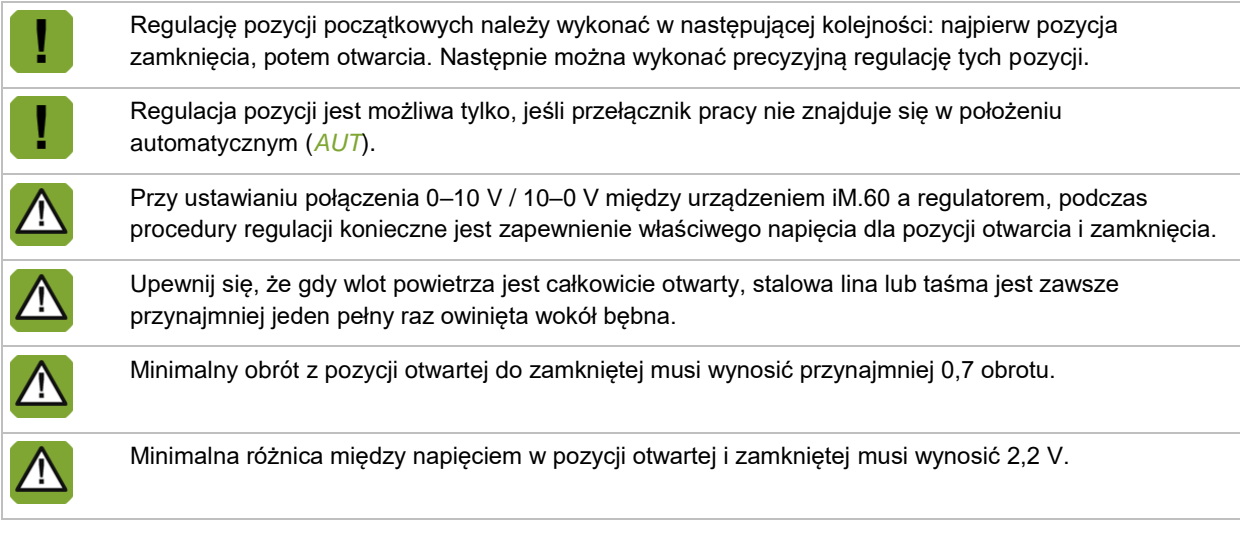

### Wyświetlacz

Po włączeniu urządzenia iM.60 na wyświetlaczu wyświetlane są najpierw kolejno trzy znaki. Wskazują one wersję oprogramowania (jeden znak na sekundę). Podczas regulacji na wyświetlaczu zamieszczane są wskazania.

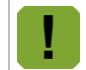

Migająca kropka na wyświetlaczu wskazuje, że moduł inteligentny funkcjonuje prawidłowo i jest zasilany.

W **trybie ręcznym** wskazania mają następujące znaczenie:

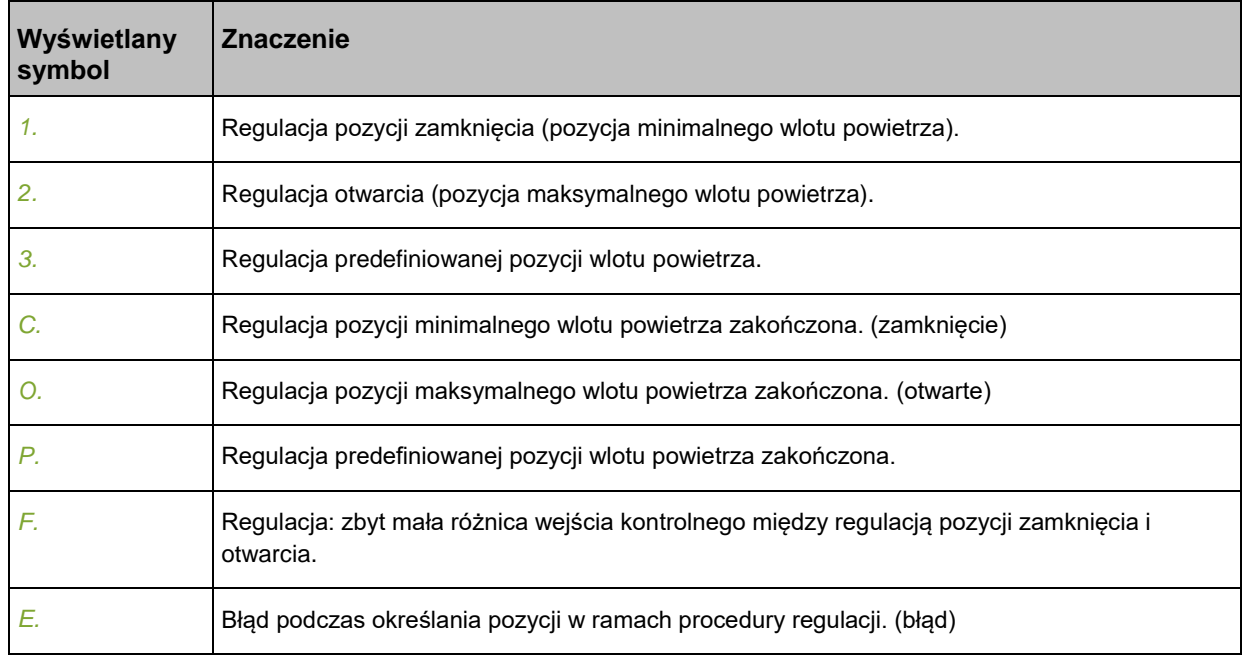

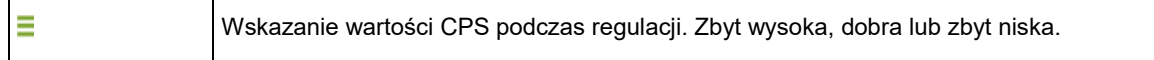

## W **trybie automatycznym** wskazania mają następujące znaczenie:

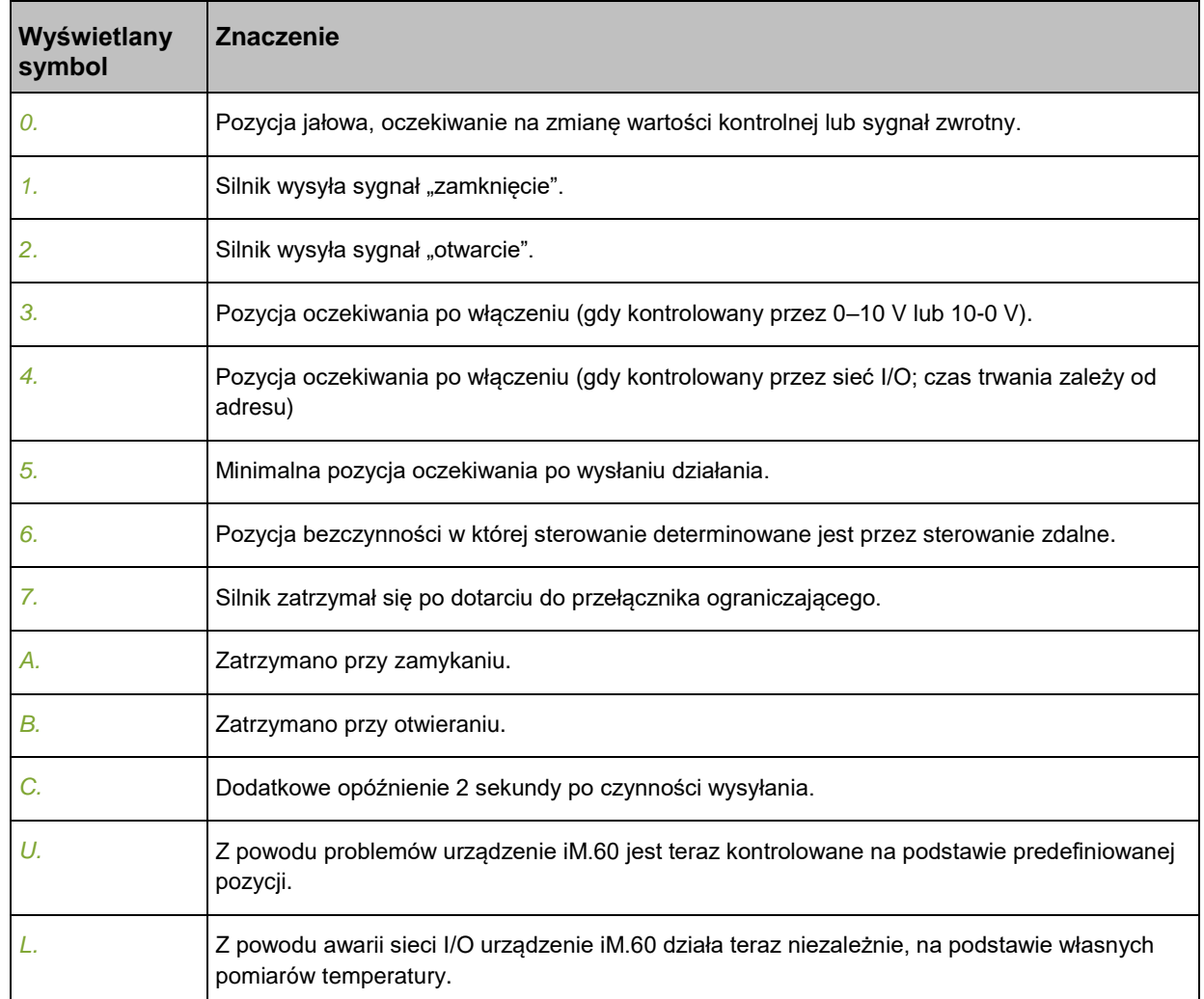

#### $4.1$ Wyreguluj przełączniki ograniczające

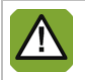

Przed regulacją przełączników ograniczających sprawdź w celu upewnienia się, że wszystkie połączenia elektryczne zostały wykonane prawidłowo.

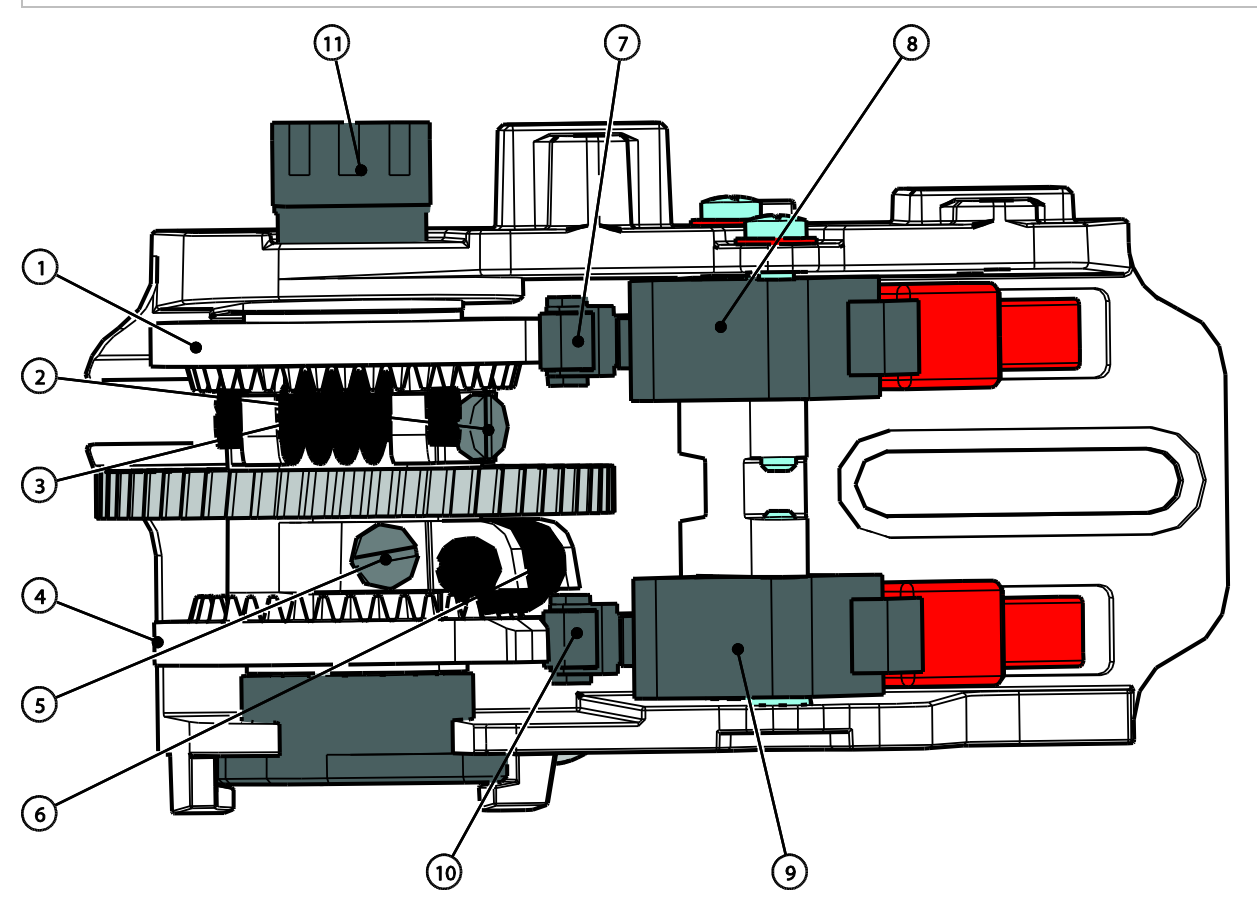

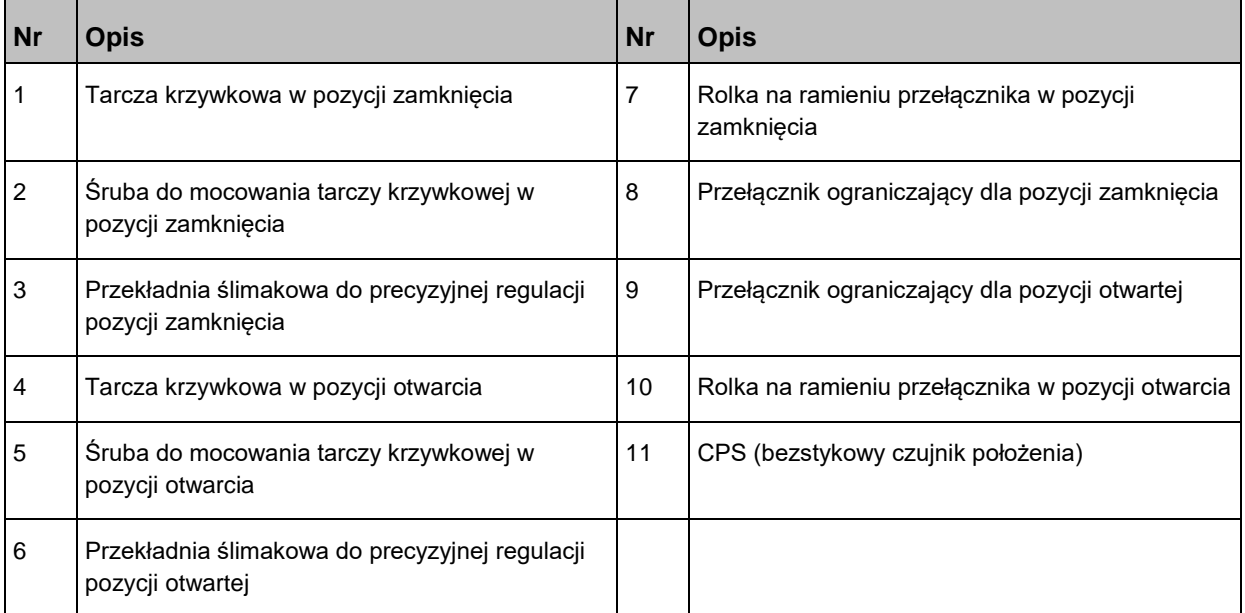

 $\mathbf{PL}$   $\mathbf{\left[}$  RU  $\mathbf{\left[}$ 

W celu wyregulowania przełączników ograniczających wykonaj następującą procedurę:

- 1. Otwórz obudowę urządzenia iM.60.
- 2. Ustaw tarcze krzywkowe (1 i 4) tak, by były swobodnie ustawione na osi (by można było obracać dyski krzywkowe).
- 3. Ustaw przełącznik manualny w pozycji ZAMKNIĘCIA (> ).
- 4. Zamknij całkowicie zawór wlotowy w celu wyregulowania pozycji *ZAMKNIĘCIA*.
- 5. Obróć tarczę krzywkową (1) tak, by krzywka znalazła się pod ramieniem przełącznika ograniczającego (8) rolki (7).

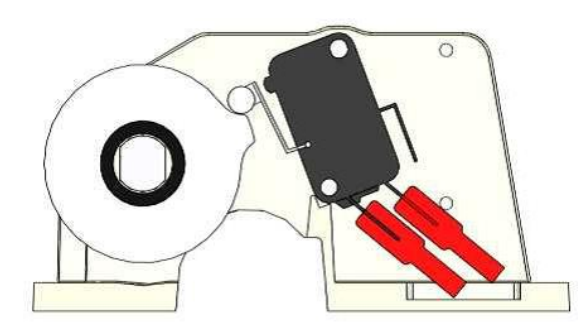

- 6. Dokręć śrubę (2) na tarczy krzywkowej. Precyzyjną regulację można przeprowadzić obracając przekładnię ślimakową (3).
- 7. Ustaw przełącznik manualny w pozycji OTWARTEJ ( $\rightarrow$   $\leftarrow$ ).
- 8. Zamknij całkowicie zawór wlotowy w celu wyregulowania pozycji *OTWARCIA*.
- 9. Obróć tarczę krzywkową (4) tak, by krzywka znalazła się nad ramieniem przełącznika ograniczającego (9) rolki (10).

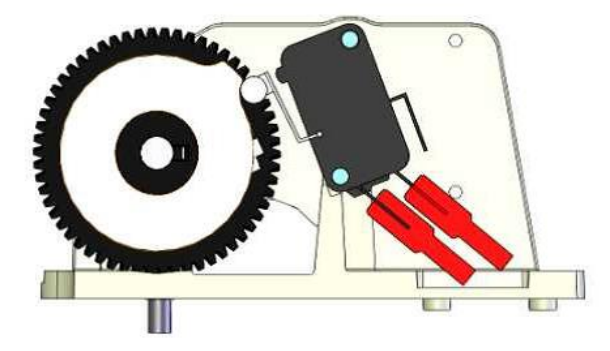

10. Dokręć śrubę (5) na tarczy krzywkowej. Precyzyjną regulację można przeprowadzić obracając przekładnię ślimakową (6).

#### $4.2$ Wyreguluj pozycję ZAMKNIĘCIA

<span id="page-17-0"></span>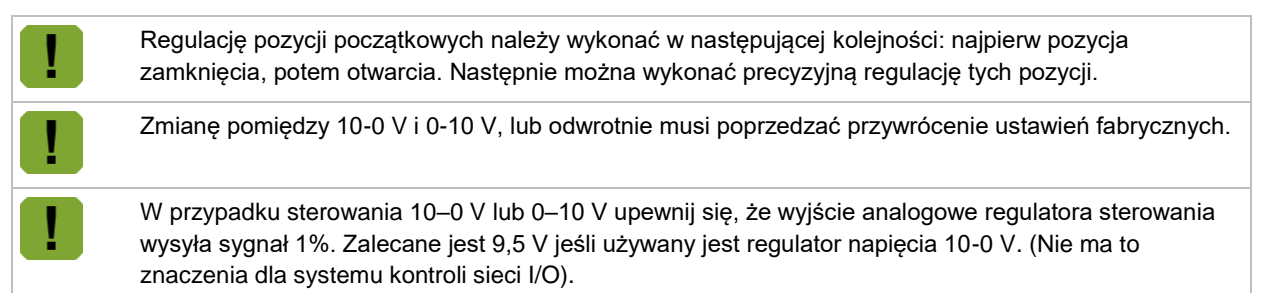

- 1. Ustaw przełącznik ręczny w pozycji *ZAMKNIECIA* (→ ←) i poczekaj, aż wlot powietrza znajdzie się w żądanej pozycji.
	- Zamknij wlot powietrza całkowicie, jeśli używasz tradycyjnego wlotu.
	- Jeśli używasz wlotu Fantura, pozycja *ZAMKNIĘCIA* powinna być wyregulowana na odstęp 2,5 cm. Zobacz ilustrację poniżej.

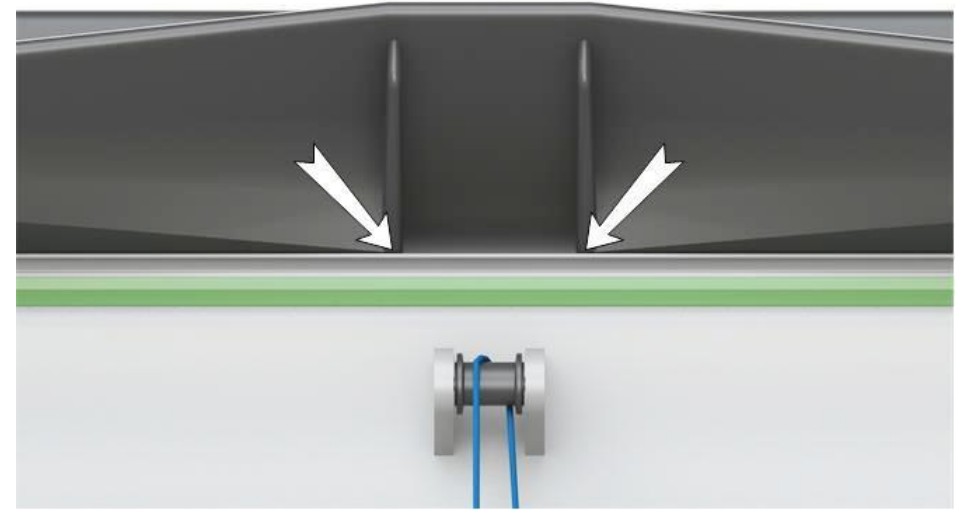

- 2. Ustaw przełącznik ręczny w położeniu WYŁ. (*O*).
- 3. Naciśnij przycisk do wyświetlenia na wyświetlaczu cyfry *1*, a następnie zwolnij przycisk. Urządzenie iM.60 jest teraz w trybie regulacji wartości 1%. Po zwolnieniu przycisku na wyświetlaczu zostanie wyświetlona kreska pozioma.
- 4. Kreska musi znajdować się po środku. Jeśli tak nie jest, skok jest za krótki. Zamknij siłownik trochę bardziej lub zmień ustawienie pozycji otwarcia, tak jednak, aby pozycja zamknięcia wlotu pozostawała prawidłowa.

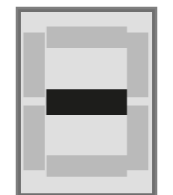

5. Naciśnij przycisk w celu potwierdzenia ustawienia. Na wyświetlaczu pojawi się litera *C*. Oznacza to, że regulacja zakończyła się powodzeniem.

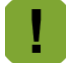

Czy na wyświetlaczu zamieszczone jest coś innego niż *C*? Jeśli tak, regulacja była nieudana. Jeśli nie uzyskano poprawy, należy przywrócić ustawienia fabryczne.

#### $4.3$ Wyreguluj pozycję OTWARCIA (jeśli pozycja ZAMKNIĘCIA jest już wyregulowana)

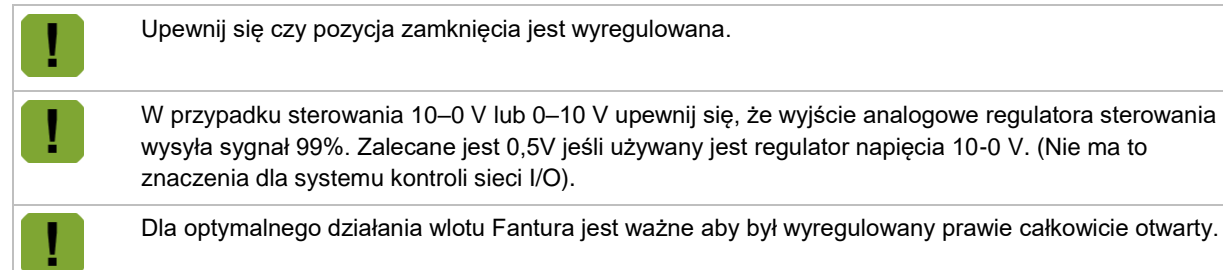

zne aby był wyregulowany prawie całkowicie otwarty.

- 1. Ustaw przełącznik reczny w pozycji *OTWARCIA* (←→) i poczekaj, aż wlot powietrza znajdzie się w żądanej pozycji.
- 2. Ustaw przełącznik ręczny w położeniu WYŁ. (*O*).
- 3. Naciśnij przycisk do wyświetlenia na wyświetlaczu cyfry *2*, a następnie zwolnij przycisk. Urządzenie iM.60 jest teraz w trybie regulacji wartości 99%. Po zwolnieniu przycisku na wyświetlaczu zostanie wyświetlona kreska pozioma.
- 4. Kreska musi znajdować się po środku. Jeśli tak nie jest, skok jest za krótki. Otwórz siłownik trochę bardziej lub zmień ustawienie pozycji zamknięcia, tak jednak, aby pozycja otwarcia wlotu pozostawała prawidłowa.

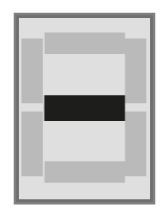

5. Naciśnij przycisk w celu potwierdzenia ustawienia. Na wyświetlaczu pojawi się litera *O*. Oznacza to, że regulacja zakończyła się powodzeniem.

<span id="page-18-0"></span>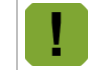

Czy na wyświetlaczu zamieszczone jest coś innego niż *O*? Jeśli tak, regulacja była nieudana. Jeśli nie uzyskano poprawy należy powtórzyć całą procedurę, zaczynając od regulacji pozycji zamknięcia.

#### $4.4$ Wyreguluj pozycję PREDEFINIOWANA

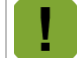

Ustawienie fabryczne = 50% Jeśli jest to właściwa pozycja dla użytkownika, nie ma potrzeby wykonywania następnych kroków.

- 1. Używając przełącznika obsługi ręcznej ustaw wlot powietrza w pozycji, która powinna zostać przyjęta w przypadku utraty zasilania.
- 2. Ustaw przełącznik ręczny w położeniu WYŁ. (*O*).
- 3. Naciśnij przycisk do wyświetlenia na wyświetlaczu cyfry *3*, a następnie zwolnij przycisk.
- 4. Naciśnij przycisk w celu potwierdzenia ustawienia. Na wyświetlaczu pojawi się litera *P*. Oznacza to, że regulacja zakończyła się powodzeniem.

#### 4.5 Zakończ regulację

Po regulacji ustaw przełącznik w pozycji Automatyczna (*AUT*), aby możliwa była normalna praca.

 $16$  PL

#### 5. Dodatkowe możliwości

#### $5.1$ Użycie awaryjnego zasilania akumulatorowego (opcjonalne)

Jeśli urządzenie iM.60 wyposażono w zestaw akumulatorowy, jest on utrzymywany w stanie naładowania przez wbudowaną ładowarkę. Podczas procesu ładowania automatycznie sprawdzany jest stan akumulatora. Jeśli akumulator nie spełnia wymagań (napięcie < 22 V), informacja wyświetlana jest na wewnętrznym wyświetlaczu jako *A5* (patrz stron[a 20\)](#page-22-0). Stan akumulatora jest również dostępny za pośrednictwem sieci I/O, dzięki czemu regulator obejmujący odpowiednie funkcje może wskazać, jeśli akumulator nie spełnia już wymagań.

PL RU

 $17$  PL

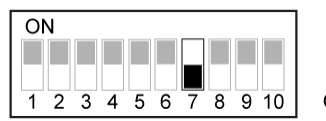

Ustaw przełącznik 7 w położeniu WYŁ.

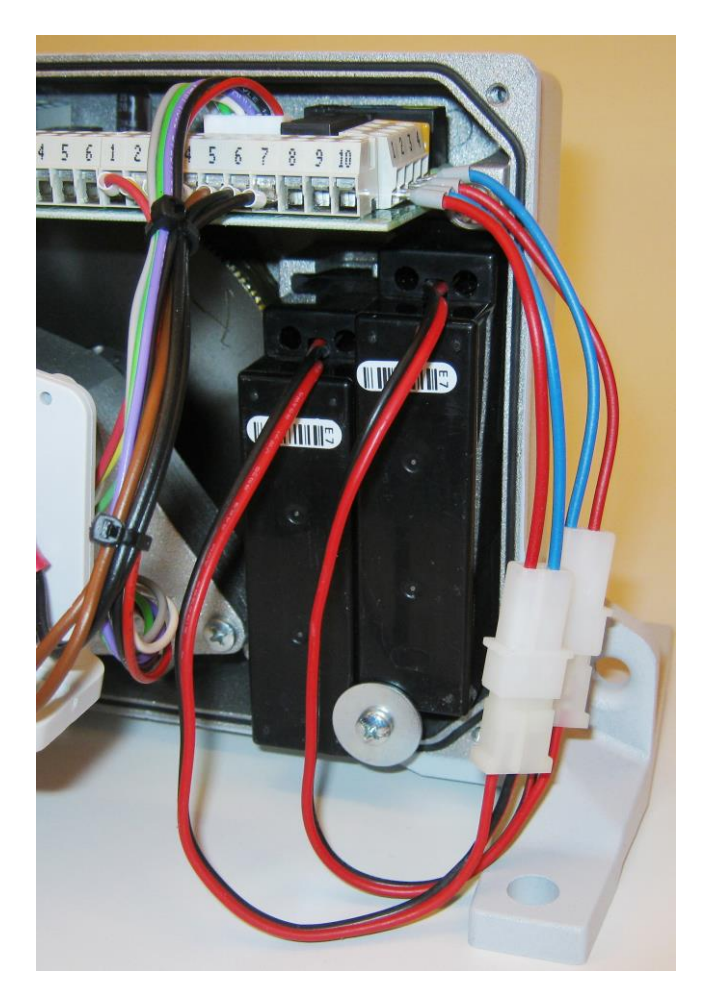

#### $5.2$ Predefiniowana pozycja/regulacja niezależna

Jeśli dojdzie do przerwy w komunikacji lub zasilaniu, iM.60 może niezależnie sterować pozycją wlotu powietrza. Może to być pozycja wyliczona lub preferowana (predefiniowana). Możliwe jest ustawienie pozycji predefiniowanej (patrz strona [16\)](#page-18-0)

## **Brak sygnału sterującego (10–0 V/0–10 V)**

W przypadku przerwania sygnału kontrolnego wlot powietrza zostanie całkowicie otwarty (przy sygnale kontrolnym 10–0 V) lub całkowicie zamknięty (przy sygnale kontrolnym 0–10 V).

## **Brak sygnału kontrolnego (łączność)**

Jeśli urządzenie iM.60 jest elementem sieci I/O i dojdzie do przerwania łączności, po 6 minutach zostanie wyświetlony alarm *A4*. Nastąpi niezależna regulacja, jeśli podłączono czujnik temperatury. Podstawowe zasady regulacji:

- Bieżąca temperatura staje się temperaturą zadaną.
- Bieżąca pozycja zaworu staje się minimalną pozycją zaworu lub jeśli niższa predefiniowaną pozycją zaworu.

Moduł inteligentny samodzielnie wyliczy pozycję wlotu powietrza na podstawie pomiaru temperatury i powyższych ustawień. W takim przypadku po naciśnięciu przycisku na wyświetlaczu płytki drukowanej zostanie wyświetlony symbol *L*. Jeśli czujnik temperatury nie jest podłączony, urządzenie będzie się starało osiągnąć predefiniowaną pozycję. Na wyświetlaczu zostanie zamieszczony symbol *L*.

## **Utrata zasilania (awaria zasilania)**

Przy korzystaniu z zewnętrznego awaryjnego źródła zasilania (UPS) nie dojdzie do przerwania zasilania 230 V AC. Jednakże zasilacz UPS musi być wyposażony w wyjście utraty zasilania (Power Fail, PF – standardowo otwarte złącze), łączące wejście PF w urządzeniu iM.60 w przypadku przerwania zwykłego zasilania z sieci. Urządzenie iM.60 wyśle siłownik do pozycji preferowanej. Na wyświetlaczu będzie widoczny symbol *A3*.

#### $5.3$ Odwrócenie kierunku obrotu

<span id="page-20-0"></span>Jest możliwe odwrócenia kierunku obrotu silnika napędowego. Możliwość ta jest wykorzystywana w przypadku, gdy połączenia dokonano w przeciwnym kierunku. Ta procedura ma zastosowanie wyłącznie do iM.60 z czujnikiem CPS. (bezstykowy czujnik położenia)

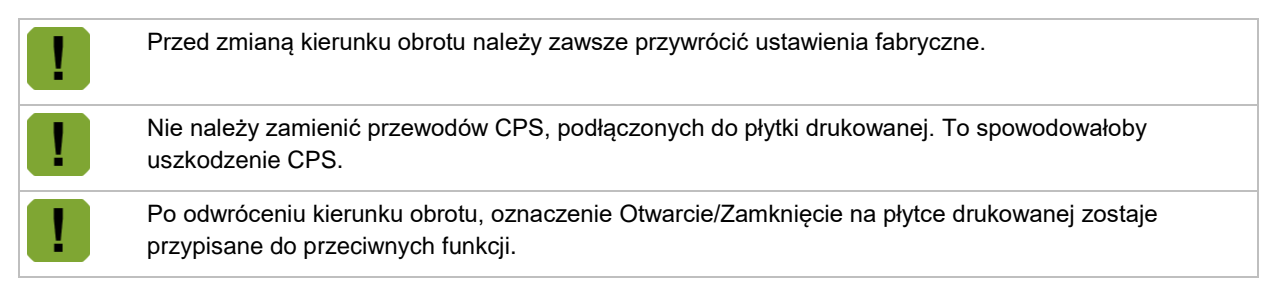

W celu odwrócenia kierunku obrotu wykonaj następujące czynności:

- 1. Przywracanie ustawień fabrycznych (patrz strona [19\)](#page-21-0).
- 2. Wyłącz zasilanie iM.60.
- 3. Ustaw przełącznik 8 w pozycję WYŁ. (= odwrócenie kierunku obrotu).
- 4. Zamień przewody połączeń w następujący sposób:
	- Zamień przewody (2) + (3) na złączu przełącznika trybu ręcznego. (2) staje się brązowy, (3) staje się biały).
	- Odwróć przełączniki ograniczające na płytce drukowanej (Otwarcie (4+5) staje się czarny, Zamknięcie (6+7) staje się brązowy).
- 5. Włącz zasilanie.
- 6. Wykonaj ponownie procedurę regulacji (patrz strona [11\)](#page-13-0).

#### $5.4$ Termostat wart. maks. (opcionalny)

Możliwe jest podłączenie termostatu wartości maksymalnej jako dodatkowego zabezpieczenia. W przypadku aktywowania termostatu wartości maksymalnej zostanie otwarty wlot powietrza. Termostat wartości maksymalnej i zdalny sterownik można włączać równolegle. Termostat wartości maksymalnej ma priorytet względem sterowania ręcznego.

Taka możliwość obsługi działa tylko, jeśli przełącznik obrotowy silnika jest ustawiony w pozycji *A*.

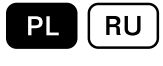

#### $5.5$ Zewnętrzna dioda alarmu (opcja)

Możliwe jest podłączenie zewnętrznej diody, w celu dodatkowej sygnalizacji alarmu.

#### 5.6 Wlotu powietrza Fantura

Jeśli używasz iM.60 z wlotami powietrza Fantura, ustaw przełącznik 10 w położeniu WŁ. W celu uzyskania liniowej wydajności powietrza urządzenie iM.60 kompensuje charakterystykę wlotu Fantura.

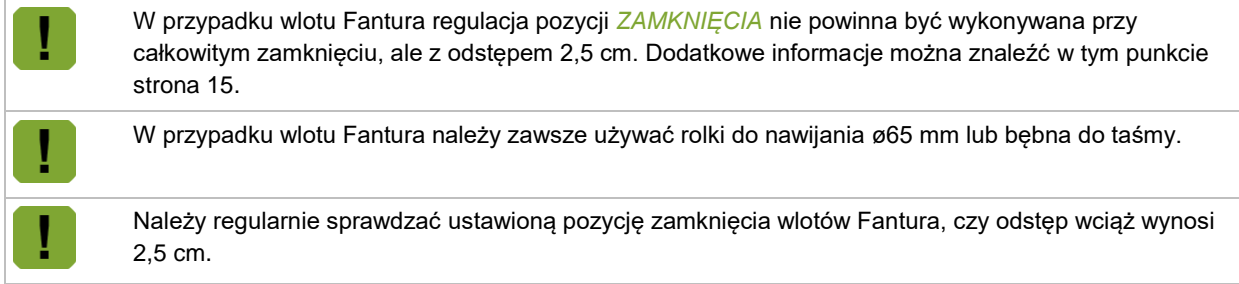

#### $5.7$ Przywracanie ustawień fabrycznych

<span id="page-21-0"></span>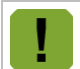

Przywrócenie ustawień fabrycznych spowoduje usunięcie bieżących regulacji.

Aby przywrócić ustawienia, wykonaj następujące czynności:

- 1. Wyłącz zasilanie iM.60.
- 2. Ustaw wszystkie przełączniki DIP w położeniu WŁ., za wyjątkiem przełącznika 6.
- 3. Ustaw przełącznik ręczny w położeniu WYŁ. (*O*).
- 4. Włącz zasilanie.
- 5. Naciśnij i przytrzymaj w ciągu 30 sekund przycisk, aż na wyświetlaczu pojawi się litera *F*, a następnie zwolnij przycisk. Po kilku sekundach na wyświetlaczu pojazi się alarm *A0*.
- 6. Wyłącz zasilanie.
- 7. Ustaw prawidłowo przełączniki.
- 8. Włącz zasilanie. Ustawienia fabryczne zostały przywrócone. Wyreguluj iM.60 (patrz stron[a 11\)](#page-13-0) lub odwróć kierunek obrotu (patrz stron[a 18\)](#page-20-0).

## 6. **Alarmy**

<span id="page-22-0"></span>Gdy na wyświetlaczu zamieszczony jest symbol *A* oraz wartość liczbowa, oznacza to alarm. Tabela poniżej zawiera przegląd alarmów.

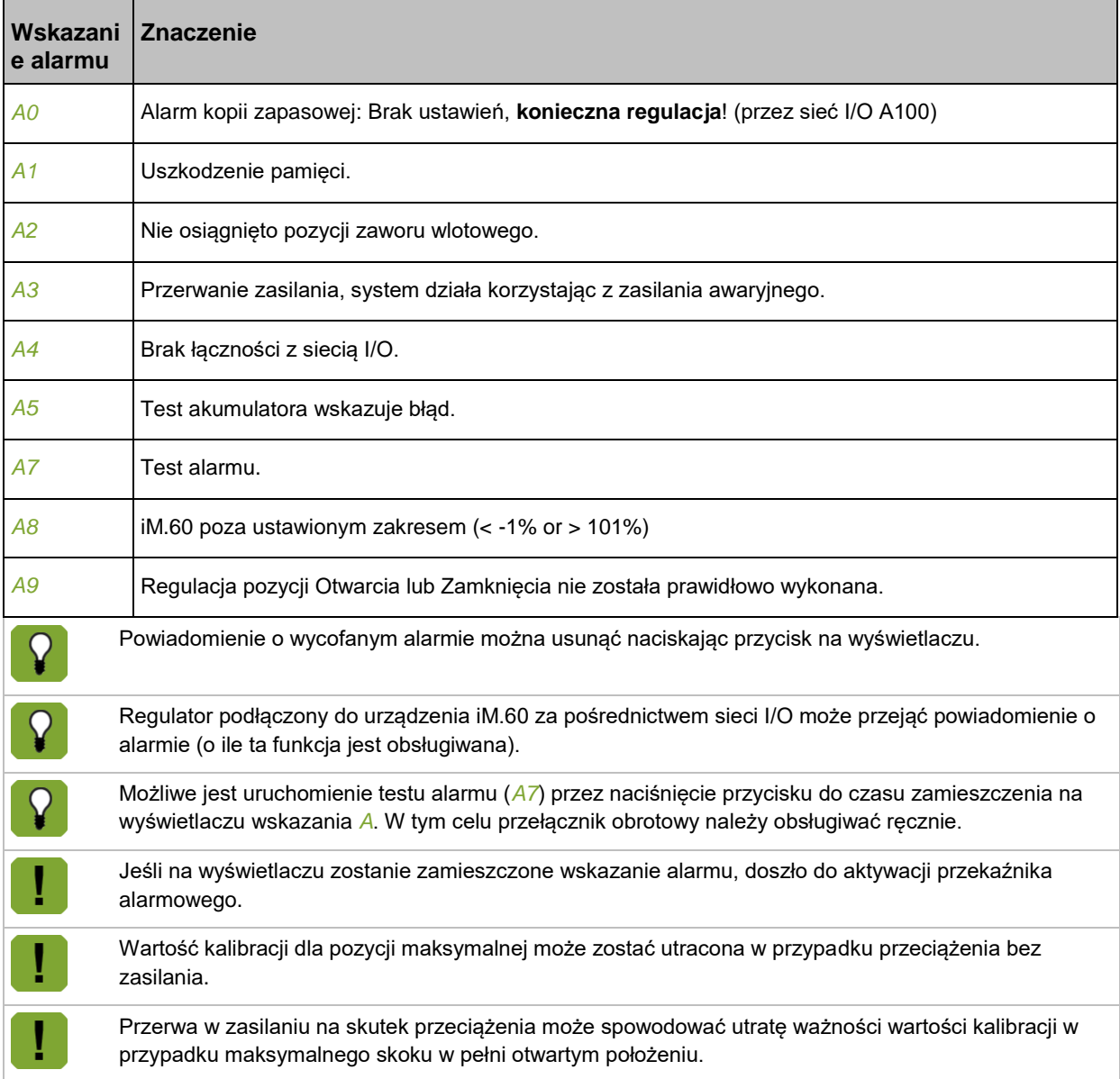

PL | RU

 $\overline{7}$ . Dane techniczne

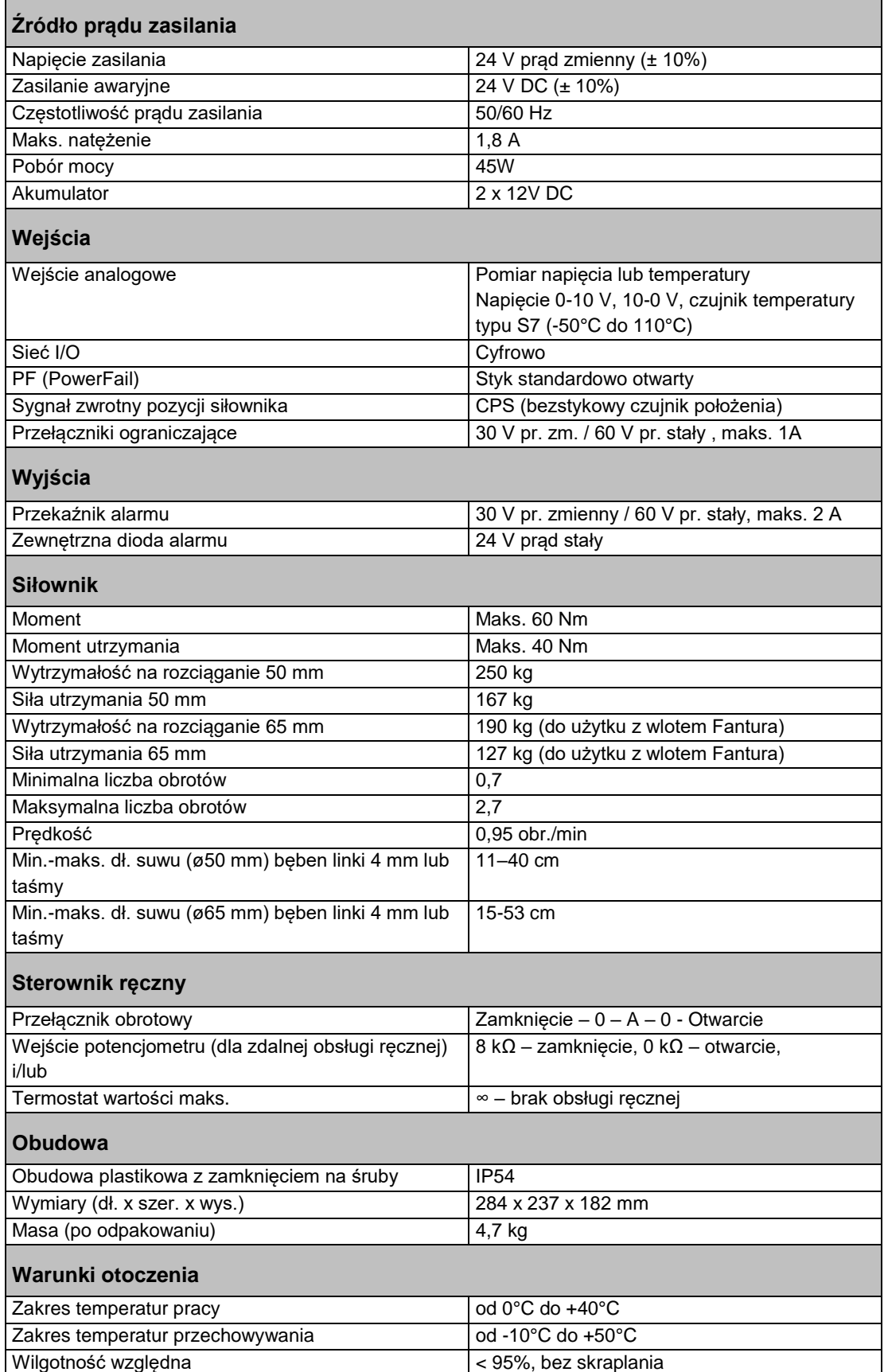

## **Sieć I/O**

Możliwość komunikacji przez sieć I/O. Do sieci I/O można podłączyć jeden kontroler oraz maksymalnie 31 modułów sieciowych. Każdy podłączony moduł sieciowy ma unikalny adres. Po zmianie adresu należy zawsze zrestartować moduł sieci (wyłączyć i włączyć zasilanie).

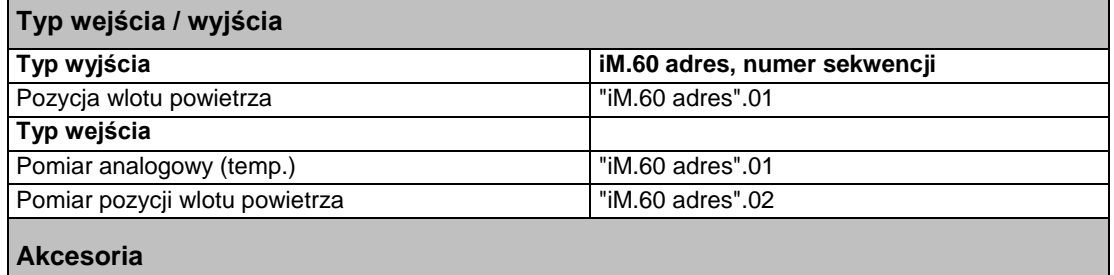

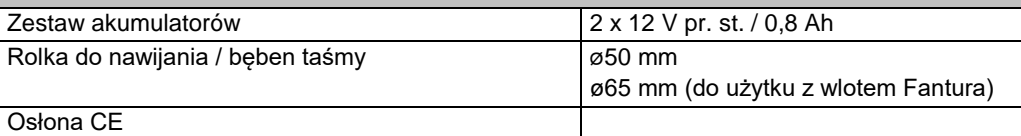

## **Kontrolowana ilość wlotów\***

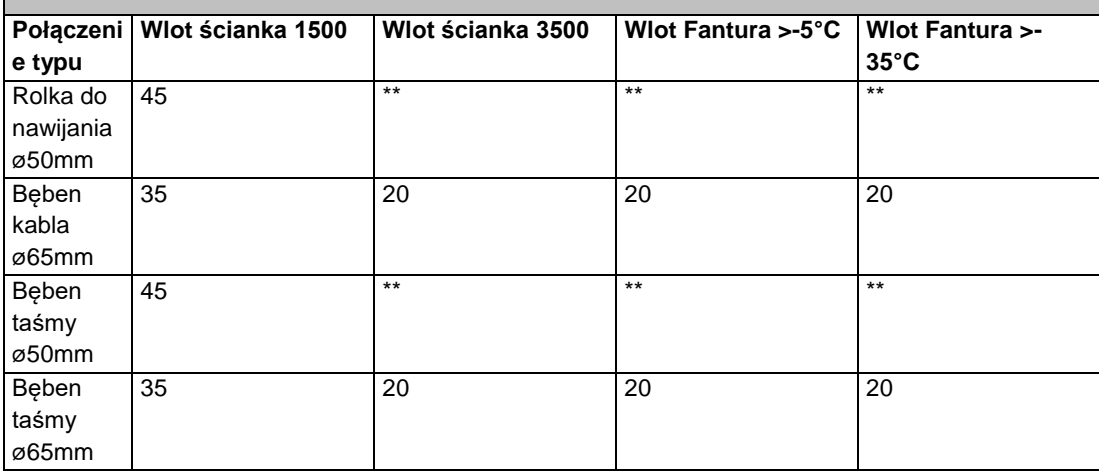

\* Ilość zaworów wlotowych jest uzależniona od zainstalowanego systemu zgodnie z instrukcją z zastosowaniem kabla głównego 5 mm z jednym zagięciem dla przeciwwagi i bez dodatkowych rezystorów.

\*\* Nieodpowiedni skok

#### Załącznik: schemat połączeń 8.

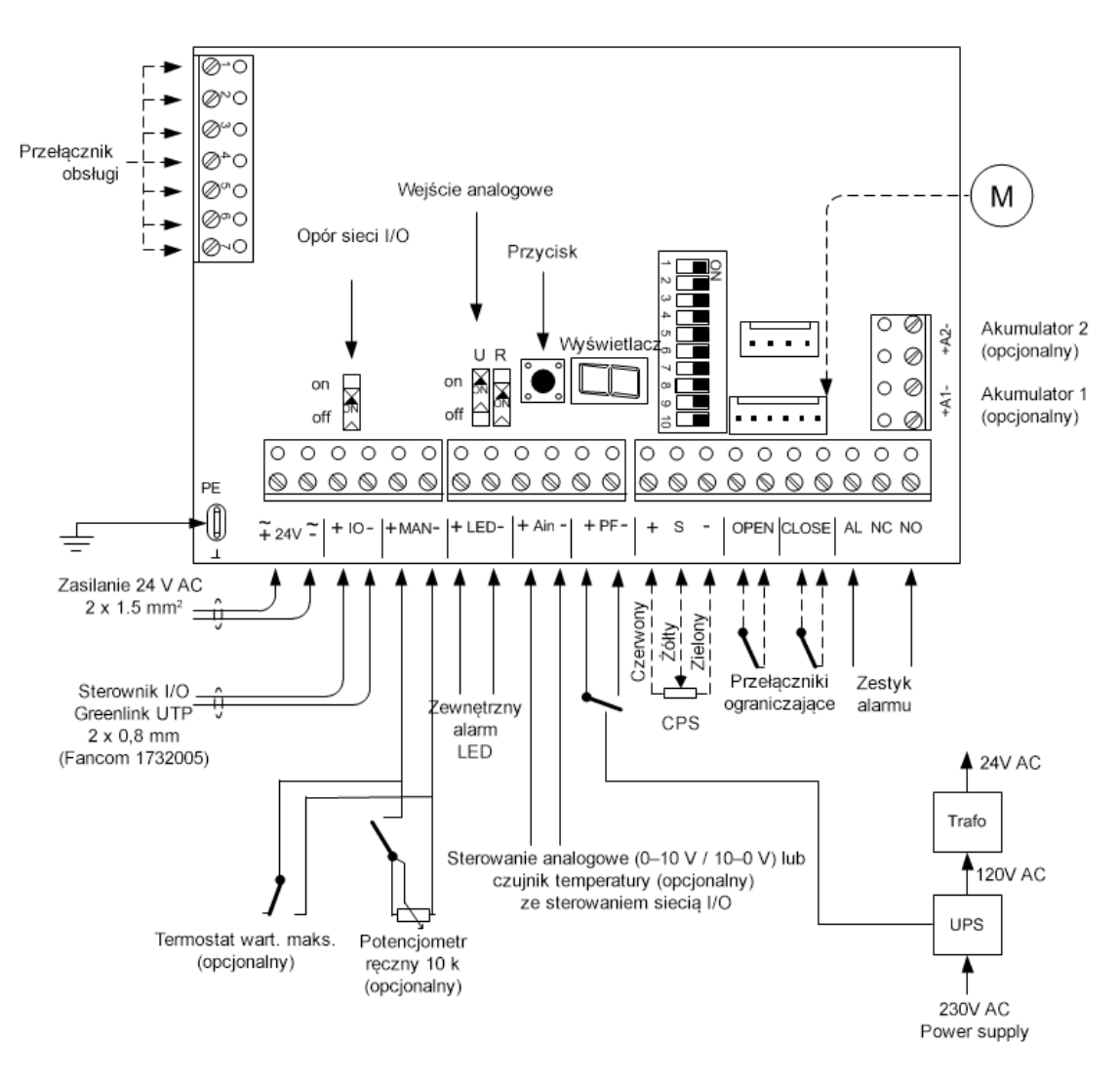

 $-$ Okablowanie wewnętrzne

 $23$  PL

**RU** 

## Deklaracja zgodności EG 9.

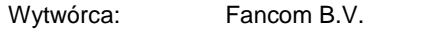

Adres: Industrieterrein 34

Miasto: Panningen (the Netherlands)

Niniejszym oświadcza, że: **iM.60 + CPS**

Spełnia warunki:

- 1. Dyrektywa niskonapięciowa 2014/35/UE zgodnie z normą NEN-EN-IEC 61010-1: 2010
- 2. Dyrektywa maszynowa 2006/42/WE
- 3. Dyrektywa EMC 2014/30/UE Emisja zgodnie z normą NEN-EN-IEC 61000-6-3: 2007 Odporność zgodnie z normą NEN-EN-IEC 61000-6-2: 2005

Miejscowość: Panningen Data: 19-10-2016

Paul Smits

Managing Director

Примечание. Исходной и подлинной версией настоящего руководства является его версия на английском языке, выпущенная фирмой Fancom B.V. или одной из ее дочерних компаний (далее в настоящем документе — Fancom). Изменения, вносимые в настоящее руководство третьими лицами, не проверяются и не утверждаются компанией Fancom. К числу изменений, внесенных компанией Fancom, относятся переводы настоящего руководства на языки, отличные от английского, а также обновление исходного содержания документа путем добавления и удаления текста и рисунков. Fancom не несет ответственности за какой-либо ущерб или вред, не принимает претензий по гарантийным обязательствам или иных претензий, связанных с подобными изменениями, если они повлекли за собой отклонение содержимого документа от текста его исходной англоязычной версии, выпущенной компанией Fancom. За актуальной информацией об установке и эксплуатации изделия обращайтесь в отделы обслуживания клиентов и технического обслуживания компании Fancom. Если несмотря на приложенные при составлении этого руководства усилия вы обнаружите в нем какие-либо ошибки, сообщите об этом в компанию Fancom B.V. в письменном виде. Fancom B.V., PO Box 7131, 5980 AC Паннинген (Panningen) Нидерланды (The Netherlands).

## © 2016 Fancom B.V.

## Паннинген (Panningen) Нидерланды (The Netherlands)

Все права защищены. Копирование, распространение или перевод содержимого настоящего документа на другие языки, как полностью, так и частично, допускается только с предварительного письменного согласия компании Fancom. Fancom сохраняет право вносить в руководство изменения без уведомления. Fancom не дает в отношении настоящего документа никаких явных или подразумеваемых гарантий. Все связанные с ним риски возлагаются на пользователя.

Точности и достоверности этого руководства было уделено максимальное внимание. Если вы все же обнаружите в нем ошибку, сообщите об этом в Fancom B.V..

**Арт. 5911920**

**RU161019**

## Содержание

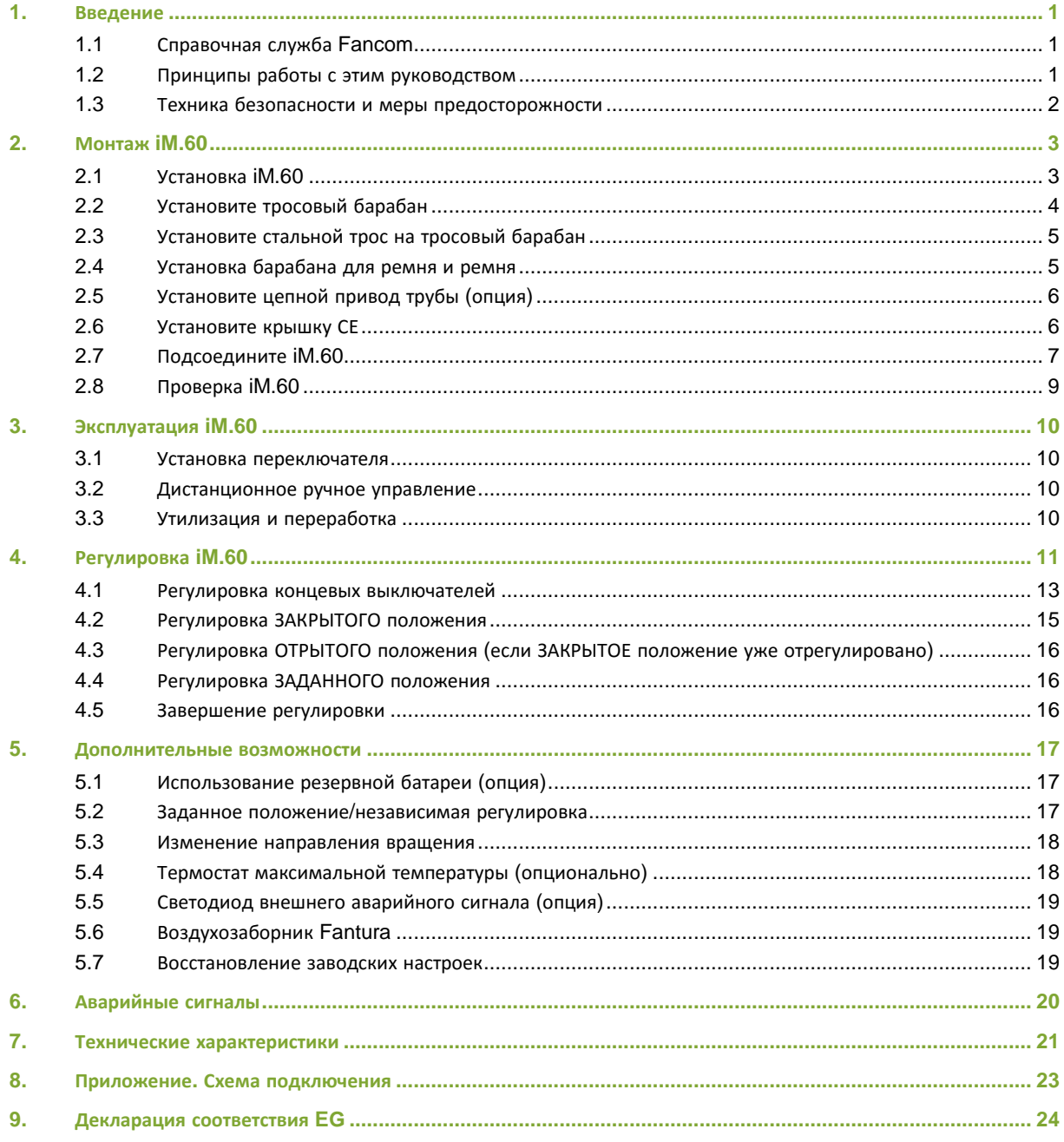

#### $1.$ Введение

Точности и достоверности этого руководства было уделено максимальное внимание. Если вы все же обнаружите ошибку, сообщите об этом в Fancom B.V..

#### $1.1$ Справочная служба

По всем вопросам и за помощью обращайтесь в региональный центр продаж и обслуживания Fancom.

#### $1.2$ Принципы работы с этим руководством

В этом руководстве используются перечисленные ниже обозначения.

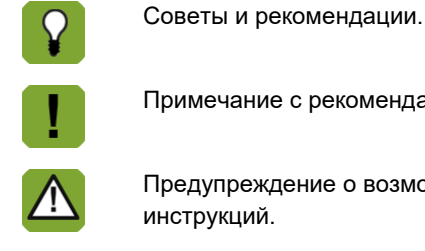

имечание с рекомендациями и дополнительной информацией.

eдупреждение о возможности повреждения изделия в случае несоблюдения струкций.

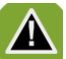

Предупреждение об опасности для людей или животных.

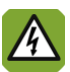

Опасность поражения электрическим током. Опасность для людей и животных.

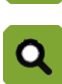

Пример реального применения описываемой функции.

Пример расчета. $\blacksquare$ 

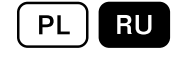

#### $1.3$ Техника безопасности и меры предосторожности

Перед установкой и запуском iM.60 внимательно ознакомьтесь с правилами техники безопасности, условиями эксплуатации и мерами предосторожности. Этот раздел содержит общие инструкции по технике безопасности. Устанавливать устройство и устранять неполадки в его работе должен квалифицированный монтажник электротехнического оборудования в соответствии с применимыми стандартами. При нарушении инструкций Fancom по установке изделия, а также при внесении изменений в его конструкцию либо вскрытии двигателя гарантия аннулируется.

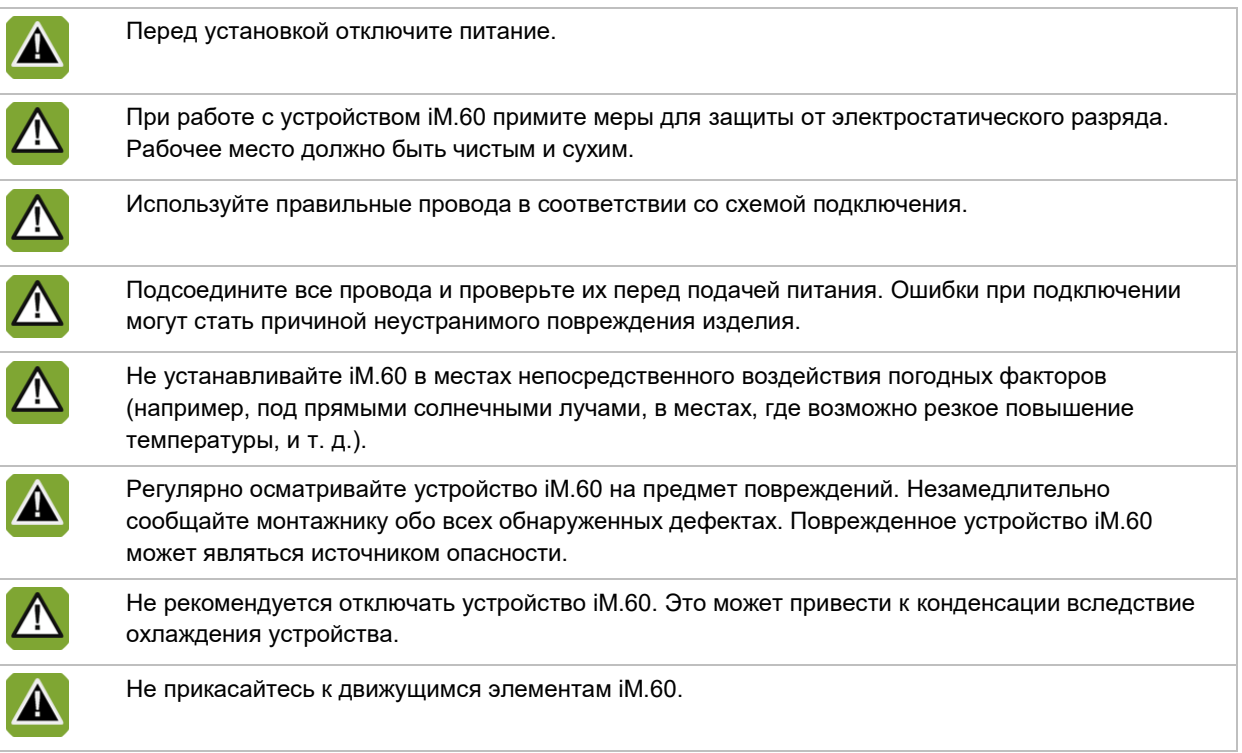

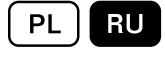

#### $2.$ Монтаж *M.60*

Выполните монтаж устройства iM.60 и сопутствующих компонентов в описанном ниже порядке.

- 1. Установите iM.60 (см. страница [3\)](#page-31-0).
- 2. Установите приводящий ролик (см. страниц[а 4\)](#page-32-0).
- 3. Установите стальной трос на тросовый барабан (см. страниц[а 5\)](#page-33-0).
- 4. Установите барабан для ремня и ремень (см. страница [5\)](#page-33-1).
- 5. Установите цепной привод трубы (опция) (см. страница [6\)](#page-34-0).
- 6. Установите крышку CE (см. страница [6\)](#page-34-1).
- 7. Подсоедините iM.60 (см. страниц[а 7\)](#page-35-0).
- <span id="page-31-0"></span>8. Проверьте iM.60 (см. страница [9\)](#page-37-0).

#### Установка iM.60  $2.1$

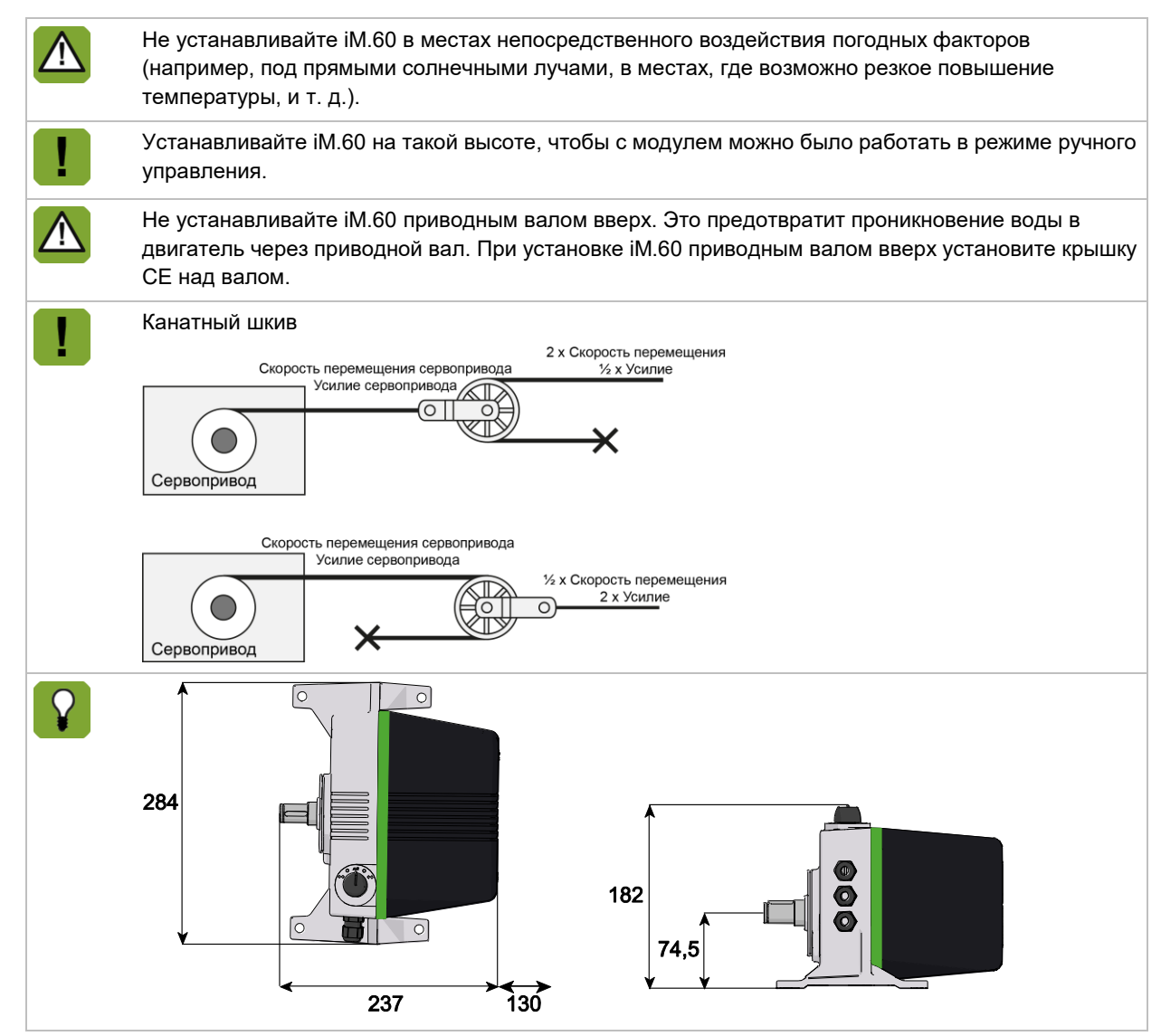

- 1. Просверлите отверстия в полу. Для этого воспользуйтесь входящим в комплект поставки шаблоном для сверления. Оставьте не менее 130 мм свободного пространства за устройством iM.60. Оно необходимо для снятия крышки.
- 2. Установите устройство iM.60 на ровную поверхность с помощью резьбовых фитингов в его нижней части.

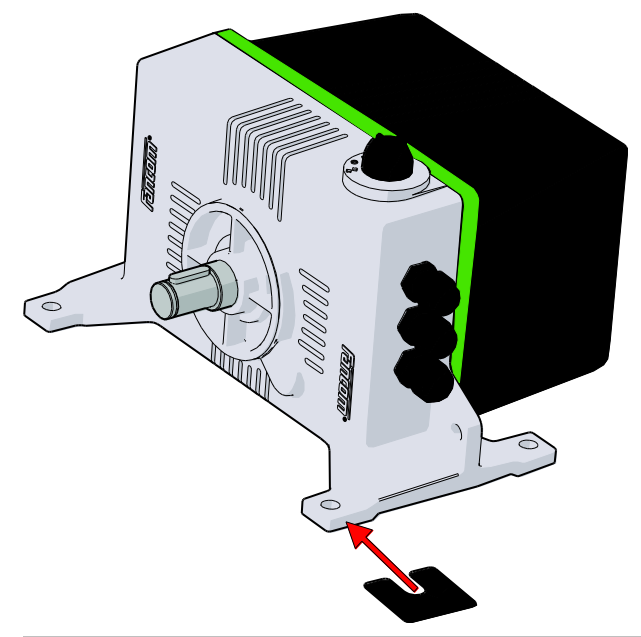

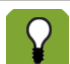

Если iM.60 нельзя установить на плоскую поверхность, можно воспользоваться входящими в комплект регулировочным прокладками (толщиной 0,5 и 1,0 мм).

<span id="page-32-0"></span>3. Залейте резьбовые фитинги герметиком, чтобы защитить изделие от попадания внутрь влаги, пыли и коррозионно-активных газов.

#### $2.2$ Установите тросовый барабан

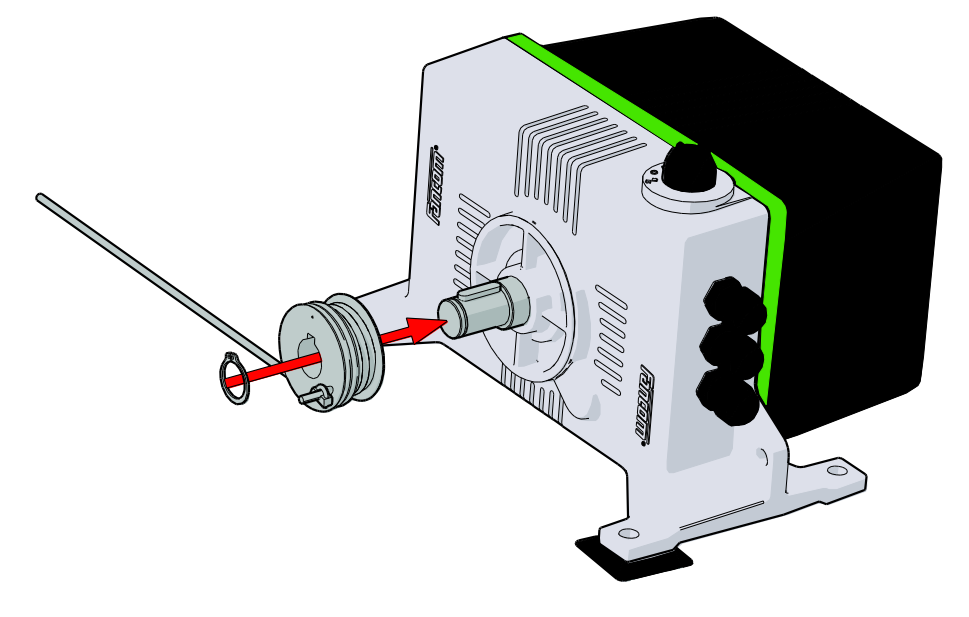

#### $2.3$ Установите стальной трос на тросовый барабан

<span id="page-33-0"></span>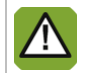

Убедитесь, что стальной трос находится с нужной стороны, а также в правильном направлении вращения для охлаждения стального троса.

- 1. Пропустите стальной трос через отверстие во фланце.
- 2. Установите зажим на конце троса.
- 3. Оберните трос вокруг фланца не менее одного раза.

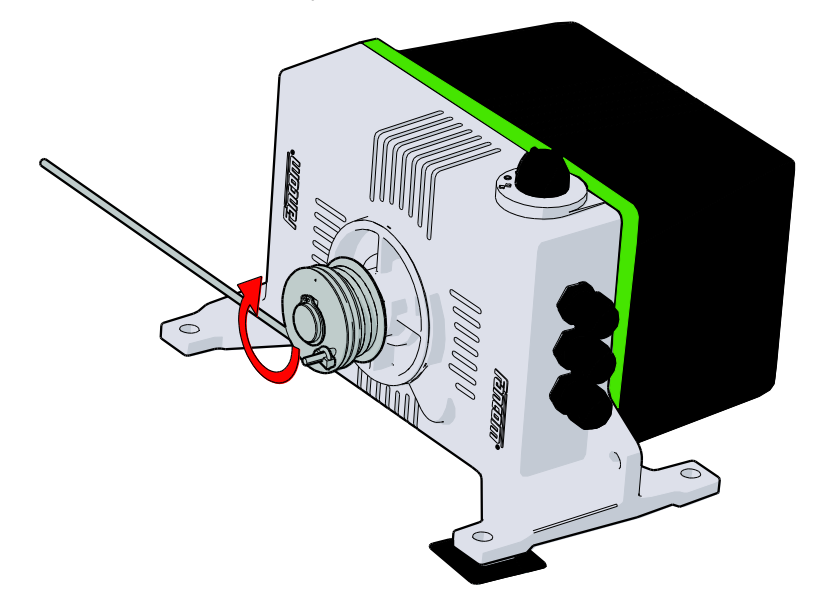

 $2.4$ Установка барабана для ремня и ремня

<span id="page-33-1"></span>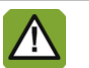

Убедитесь в том, что ремень находится с нужной стороны, а также в правильном направлении вращения для охлаждения ремня.

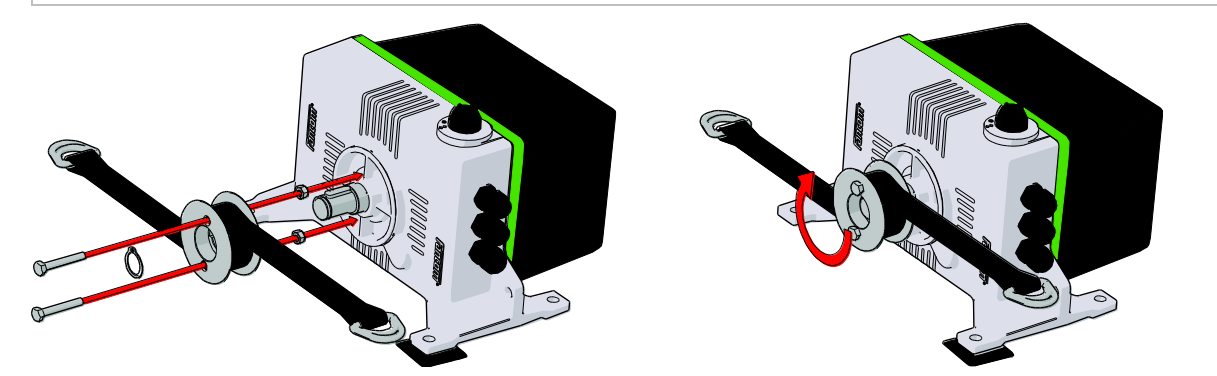

## PL | RU

#### $2.5$ Установите цепной привод трубы (опция)

<span id="page-34-0"></span>

Цепной привод предназначен для 1-дюймовой трубы.

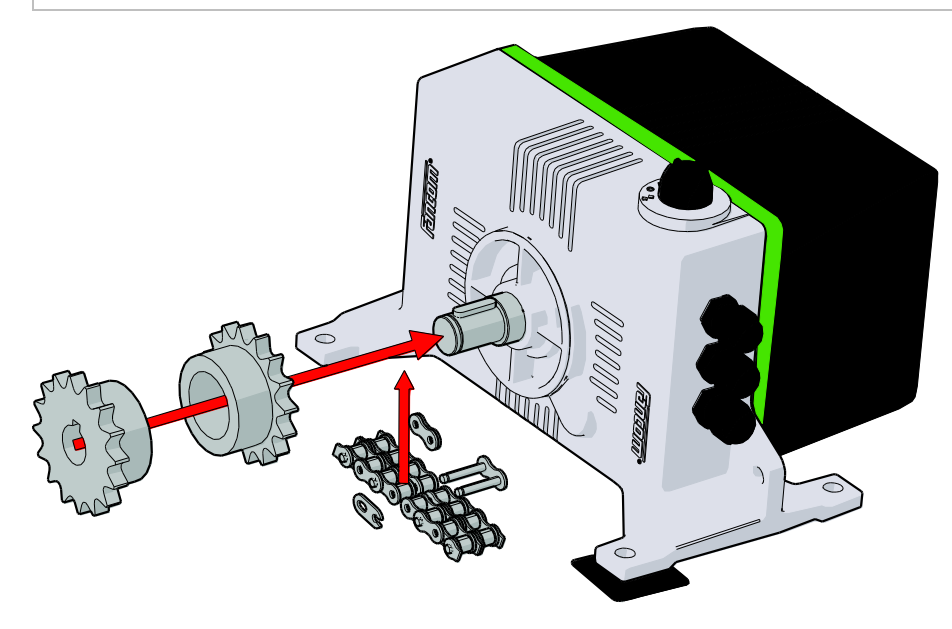

#### $2.6$ Установите крышку СЕ

<span id="page-34-1"></span>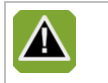

Установка крышки CE обязательна, если iM.60 устанавливается в пределах досягаемости (на высоте ниже 2,5 м над полом) людей или животных.

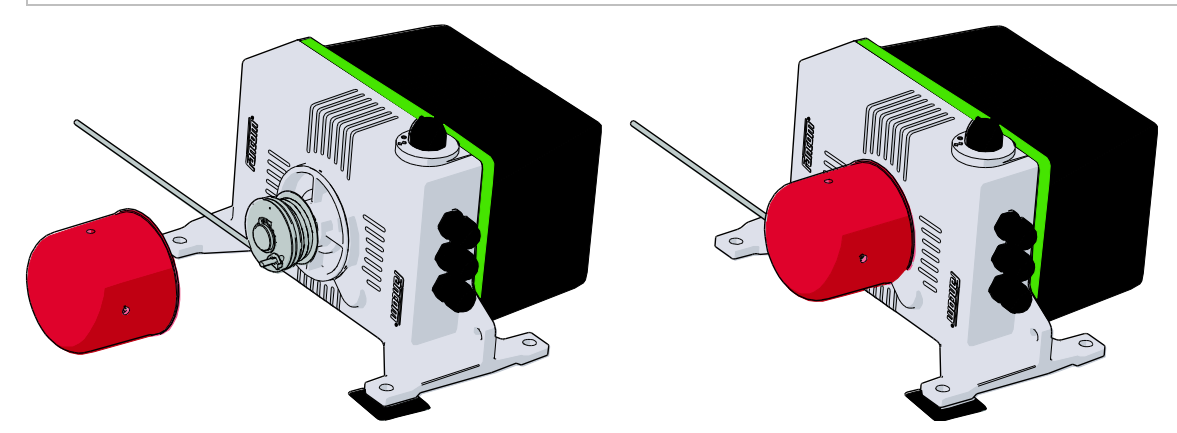

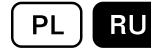

#### $2.7$ Подсоедините

<span id="page-35-0"></span>iM.60 можно подключать как модуль сети ввода-вывода или как традиционную рабочую станцию.

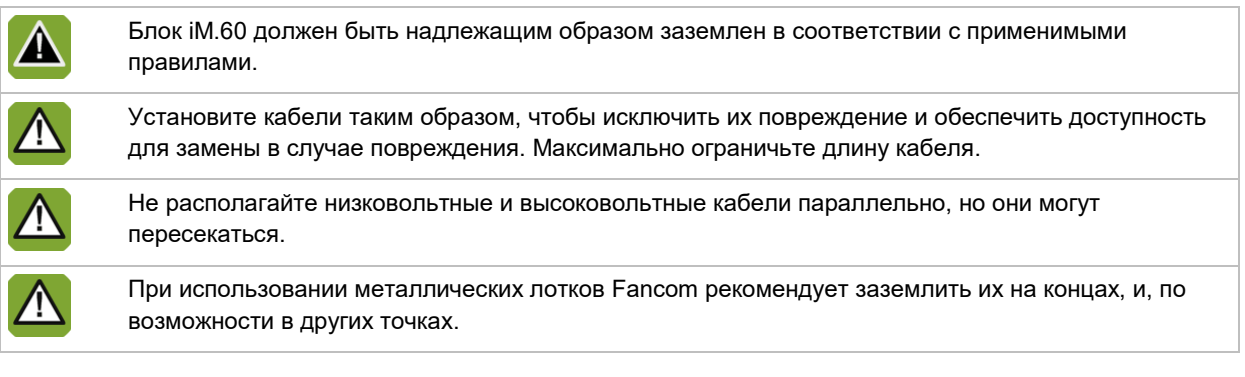

## Подключение как модуля сети ввода-вывода

## **Присвоение адреса ввода-вывода**

Пользуясь следующей таблицей, присвойте адрес ввода-вывода с помощью переключателей 1–5.

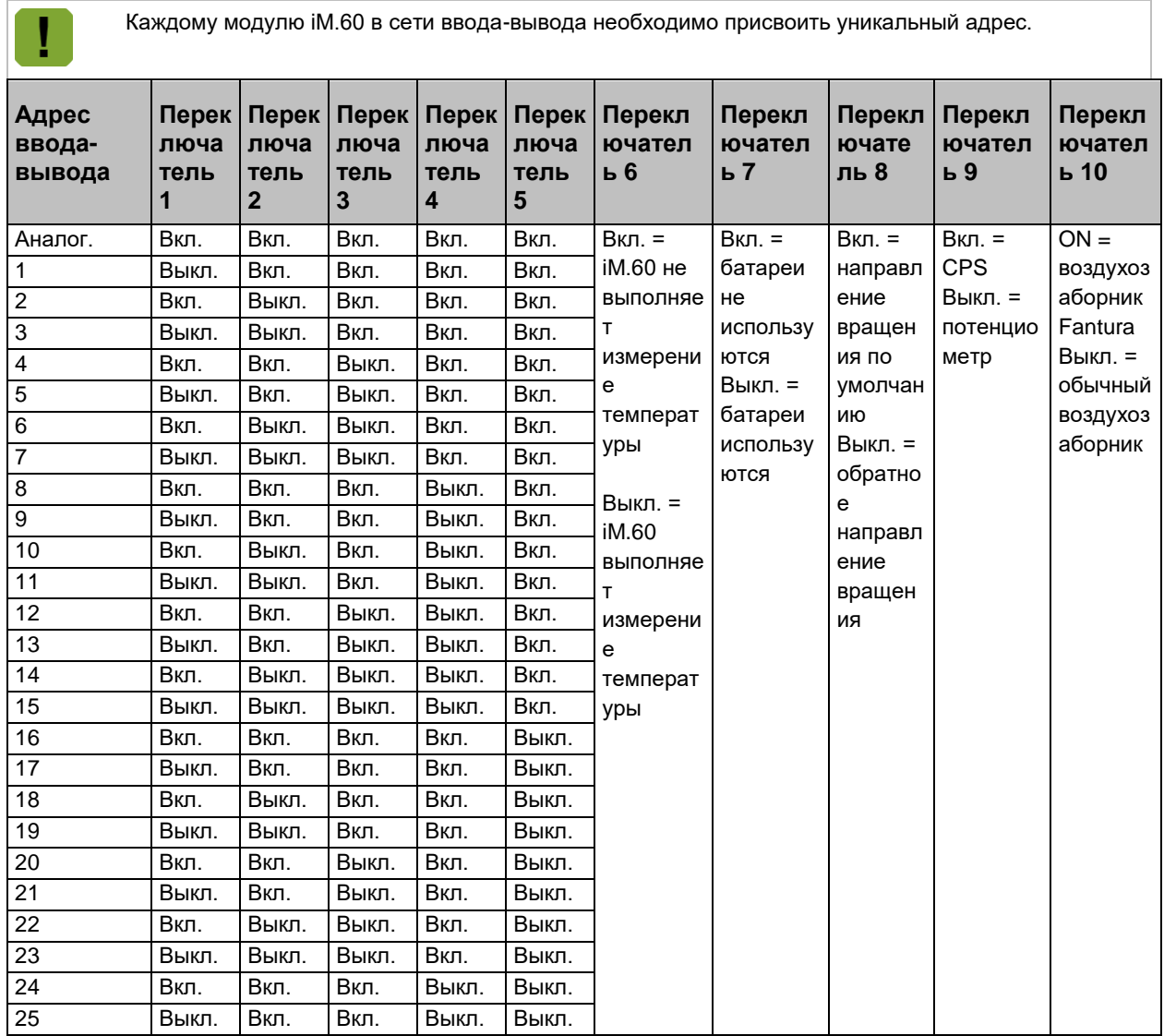

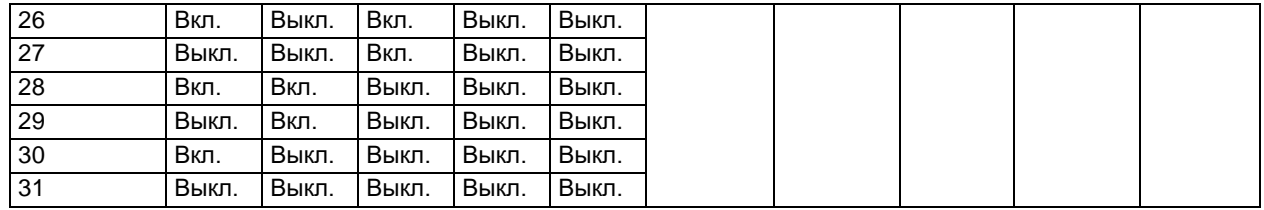

## **Настройка измерения температуры**

В качестве модуля в сети ввода-вывода устройство iM.60 может самостоятельно измерять температуру. Результат измерения может использоваться компьютером или самим устройством для регулирования в нештатной ситуации. Вход напряжения (Ain) можно использовать в качестве входа для датчика температуры.

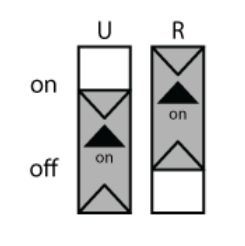

Установите переключатель R в положение ON (Вкл.). Установите переключатель U в положение OFF (Выкл.).

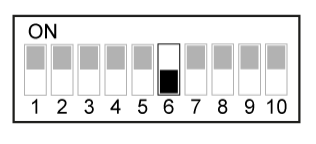

Установите переключатель 6 в положение OFF (Выкл.).

Также устройство iM.60 может принимать на себя управление в случае сбоя обмена данными. Если подключенный компьютер может передать уставку и диапазон регулирования на IMS, эти значения будут использоваться для дальнейшего регулирования. iM.60 будет продолжать регулирование по последним полученным параметрам и температуре, измеряемой подключенным датчиком. Если переключатель 6 установлен в положение «БЕЗ измерения» (Выкл.) или если настройки не переданы, iM.60 осуществляет регулирование по набору данных для предварительно заданного положения.

## **Подключение в качестве обычной рабочей станции**

 $\epsilon$ 

При использовании в качестве обычной рабочей станции управление модулем iM.60 осуществляется с помощью сигнала 0–10 или 10–0 В. При таком варианте использования измерение температуры невозможно.

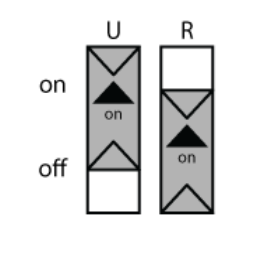

Установите переключатель R в положение OFF (Выкл.). Установите переключатель U в положение ON (Вкл.).

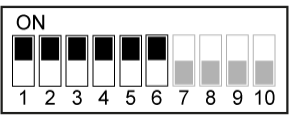

Установите переключатели 1–6 в положение ON (Вкл.).

## **CPS**

Сигнал обратной связи о положении поступает от CPS (бесконтактного датчика положения). Переключатель 9 должен быть установлен в положение ON (Вкл.) (положение по умолчанию).

**• В отличие от потенциометра ручная регулировка CPS невозможна.** 

**•** Набор концевых выключателей с CPS отмечен серой звездочкой в центре.

## **Электрическое подключение**

После подключения iM.60 включите питание.

<span id="page-37-0"></span>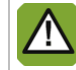

Включайте питание только после правильного присоединения всех кабелей.

#### 2.8 Проверка

- 1. Проверьте правильность подключения iM.60.
- 2. Убедитесь в том, что iM.60 работает оптимальным образом.

#### $3.$ Эксплуатация *IM.60*

#### $3.1$ Установка переключателя

С помощью переключателя на передней панели iM.60 устройство можно перевести в один из следующих режимов:

- автоматическое управление (*AUT*);
- ручное открытие/закрытие;
- отключение (*0*).

Ручные операции воздействуют непосредственно на двигатель в обход интеллектуального модуля.

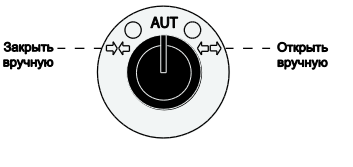

#### $3.2$ Дистанционное ручное управление

Для дистанционного ручного управления двигателем (например, для дезинфекции) можно подключить потенциометр на 10 кОм с переключателем. Если потенциометр подключен, контрольное значение для воздухозабора определяется его положением (8 кОм — 1 %, 0 кОм — 99 %).

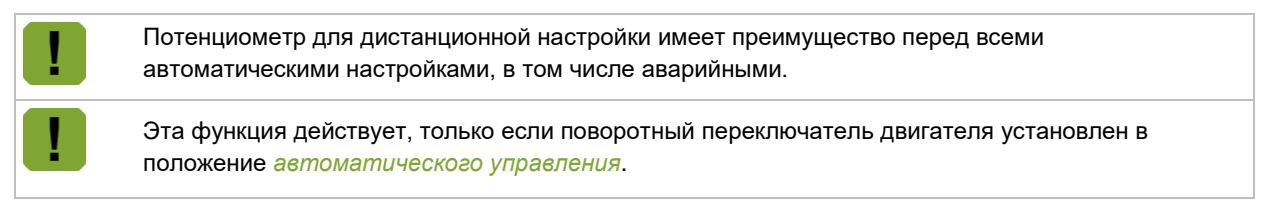

#### $3.3$ Утилизация и переработка

При утилизации изделия iM.60 соблюдайте соответствующие требования и нормы, действующие в вашей стране.

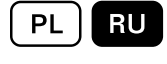

#### 4. Регулировка *iM.60*

<span id="page-39-0"></span>Для безопасной и надлежащей работы устройства iM.60 его необходимо отрегулировать.

- 1. Регулировка концевых выключателей (механическая регулировка)
- 2. Закрытое положение
- 3. Открытое положение (если закрытое положение уже отрегулировано)
- 4. Заданное положение (опция)
- 5. Завершение регулировки

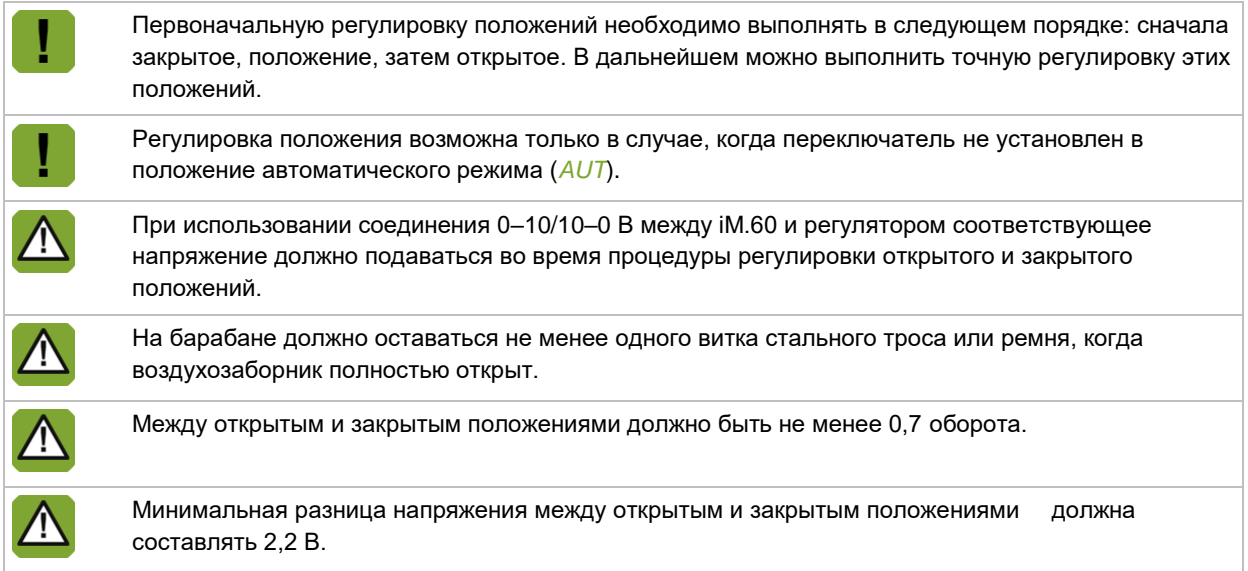

## Дисплей

После включения iM.60 на дисплее отображаются три символа. Они означают версию программного обеспечения (один символ в секунду). В процессе регулировки на дисплее появляется индикация.

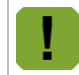

Мигающая точка на дисплее указывает на то, что интеллектуальный модуль работает нормально и получает питание.

## Значение индикации в **ручном режиме**:

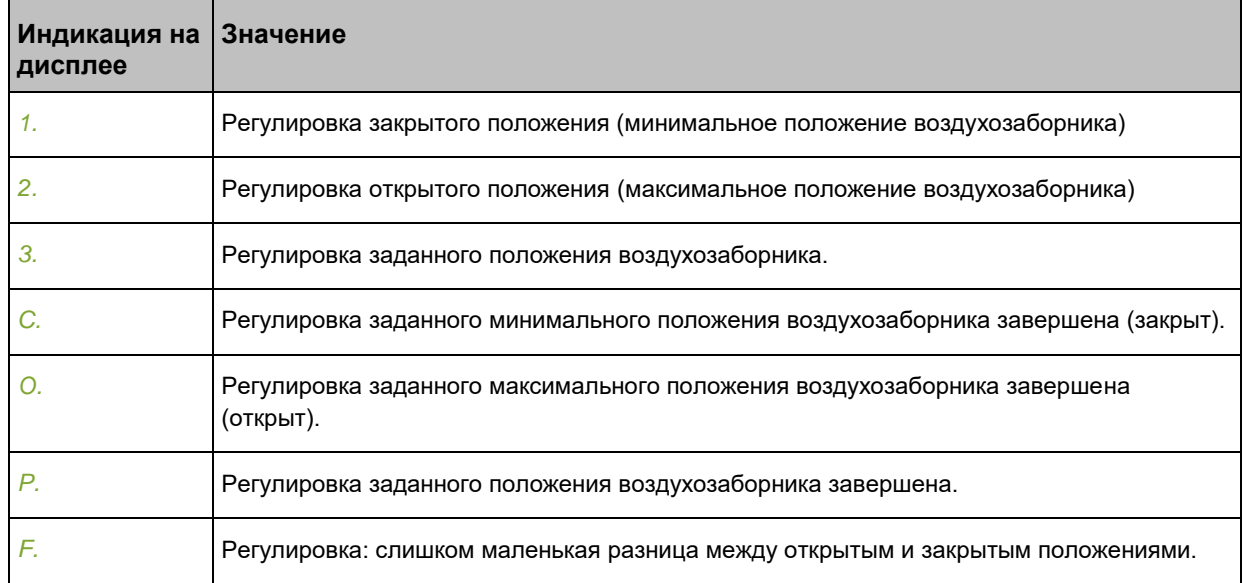

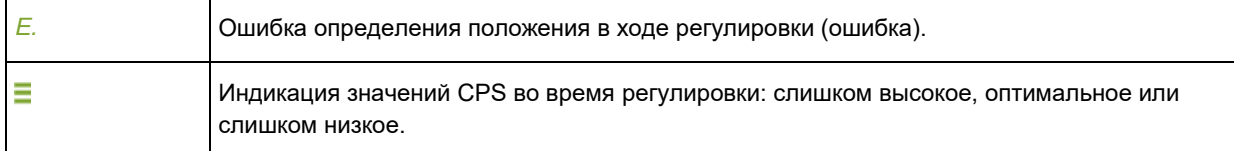

## Значение индикации в **автоматическом режиме**:

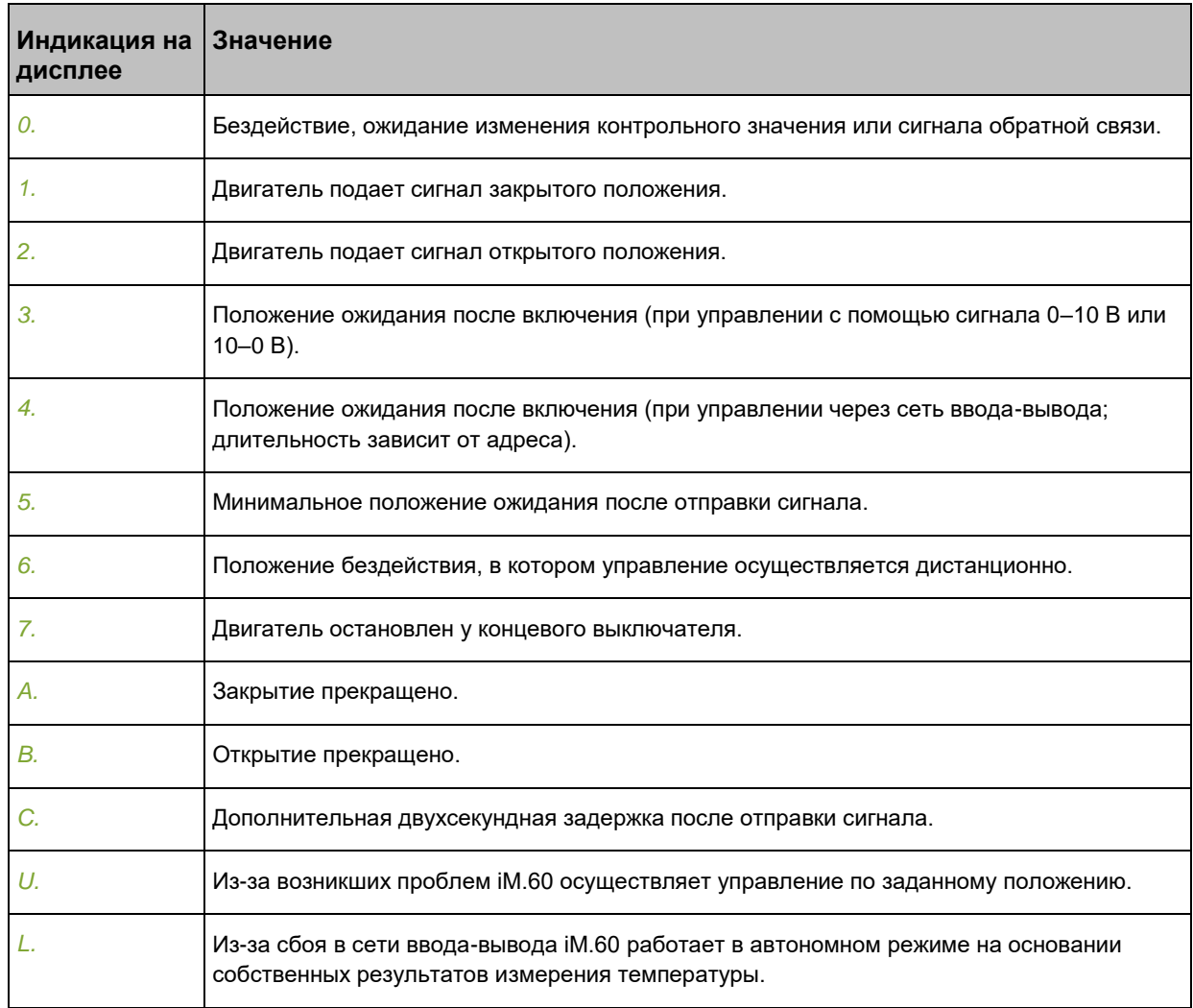

#### $4.1$ Регулировка концевых выключателей

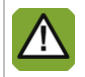

Перед настройкой концевых выключателей убедитесь в том, что все электрические соединения выполнены надлежащим образом.

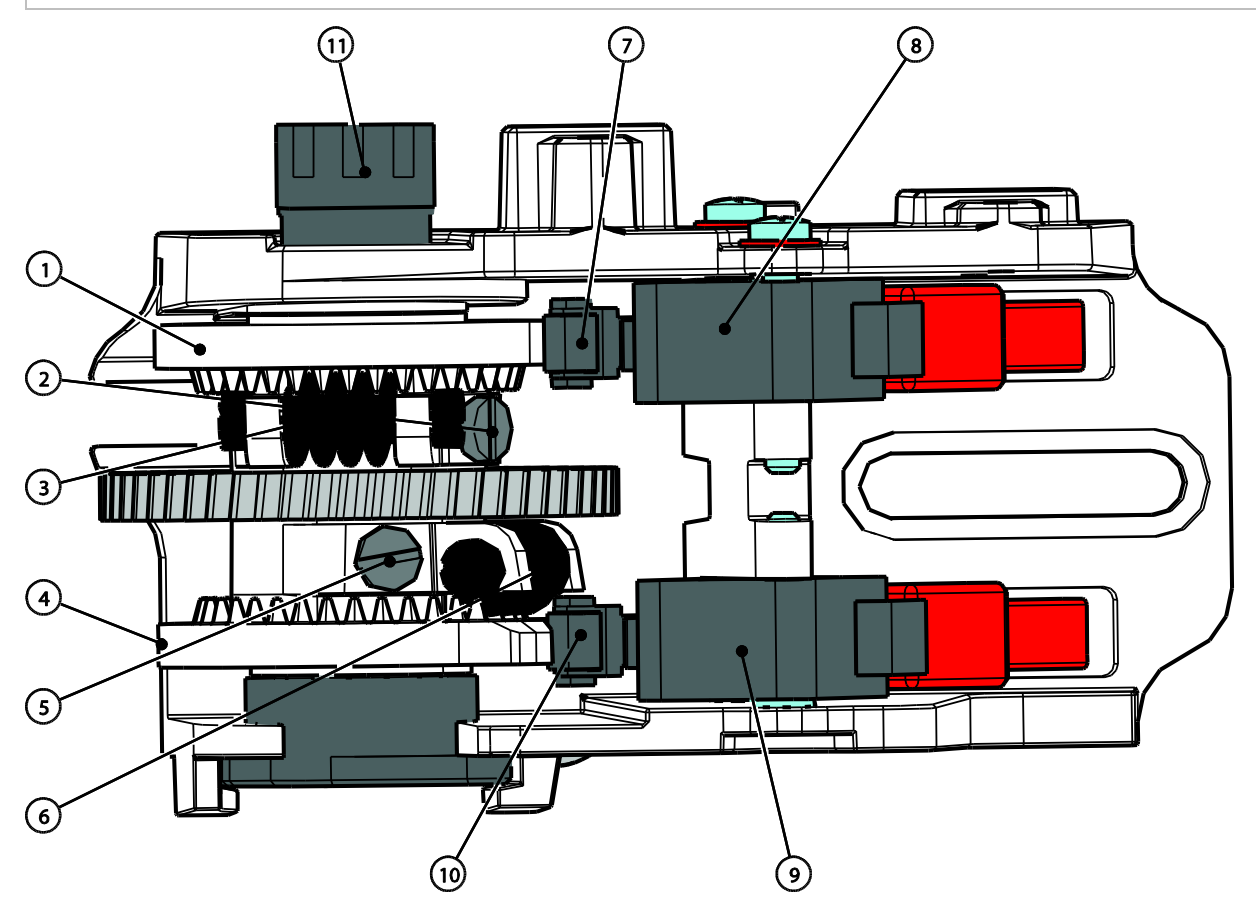

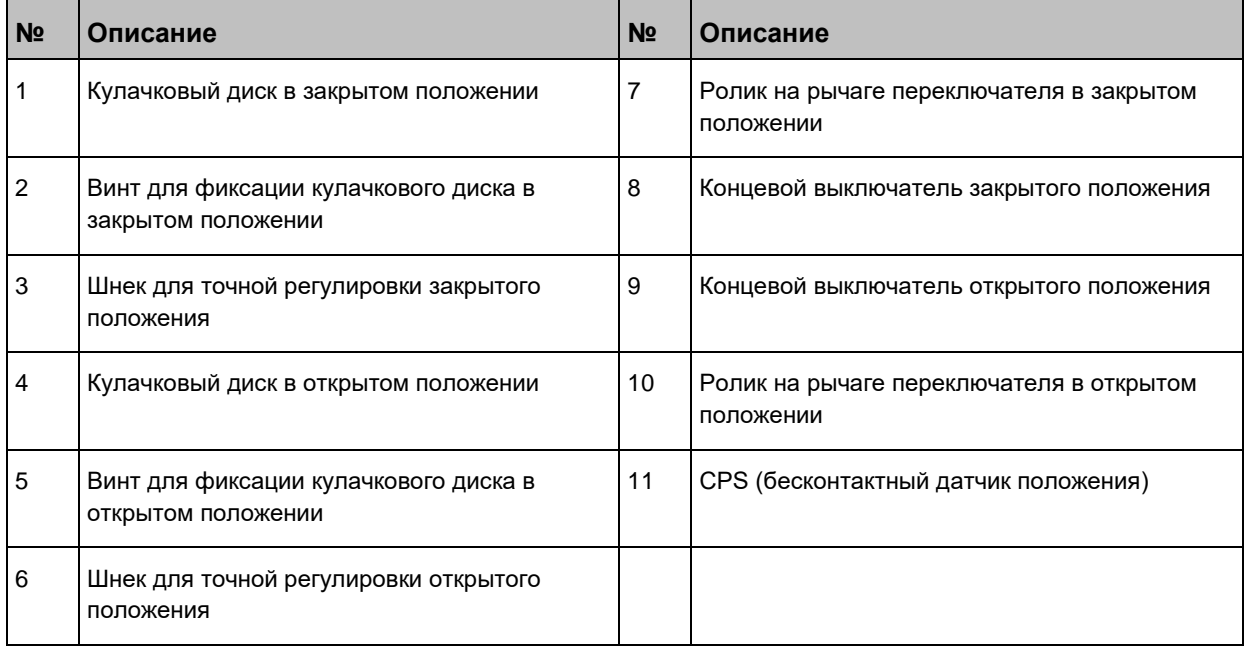

PL | RU

Порядок регулировки концевых выключателей:

- 1. Снимите крышку корпуса iM.60.
- 2. Установите кулачковые диски (1 и 4) таким образом, чтобы они свободно вращались на валу.
- 3. Установите ручной переключатель в положение *ЗАКРЫТО* (→←).
- 4. Для регулировки положения *ЗАКРЫТО* полностью закройте впускной клапан.
- 5. Поверните кулачковый диск (1) так, чтобы кулачок оказался под роликом рычага (7) концевого выключателя (8).

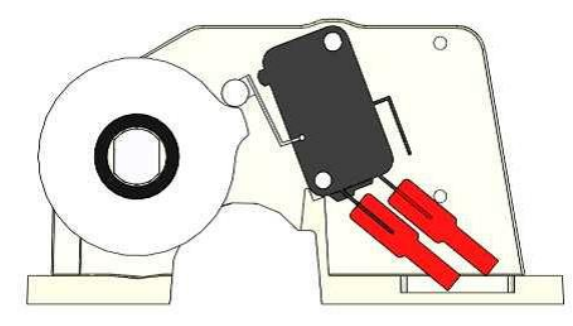

- 6. Затяните винт (2) кулачкового диска. Точная регулировка осуществляется с помощью шнека (3).
- 7. Установите ручной переключатель в положение *ОТКРЫТО* (← →).
- 8. Для регулировки положения *ОТКРЫТО* полностью закройте впускной клапан.
- 9. Поверните кулачковый диск (4) так, чтобы кулачок оказался над роликом рычага (10) концевого выключателя (9).

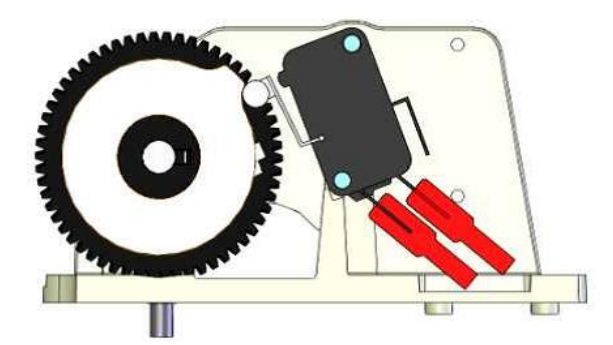

10. Затяните винт (5) кулачкового диска. Точная регулировка осуществляется с помощью шнека (6).

#### $4.2$ Регулировка ЗАКРЫТОГО положения

<span id="page-43-0"></span>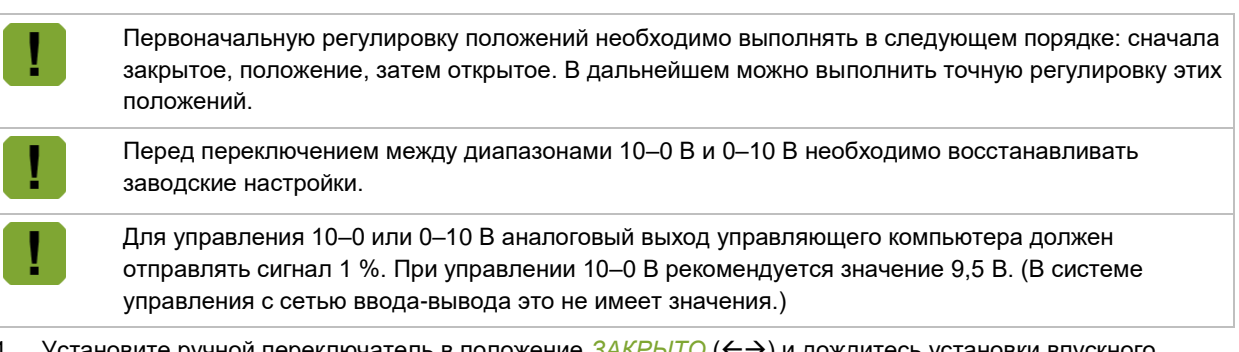

- 1. Установите ручной переключатель в положение *ЗАКРЫТО* (← >) и дождитесь установки впускного воздушного клапана в желаемое положение.
	- Если используется обычный воздухозаборник, полностью закройте его.
	- Если используется воздухозаборник Fantura, убедитесь в том, что в *ЗАКРЫТОМ* положении имеется зазор 2,5 см. См. рисунок ниже.

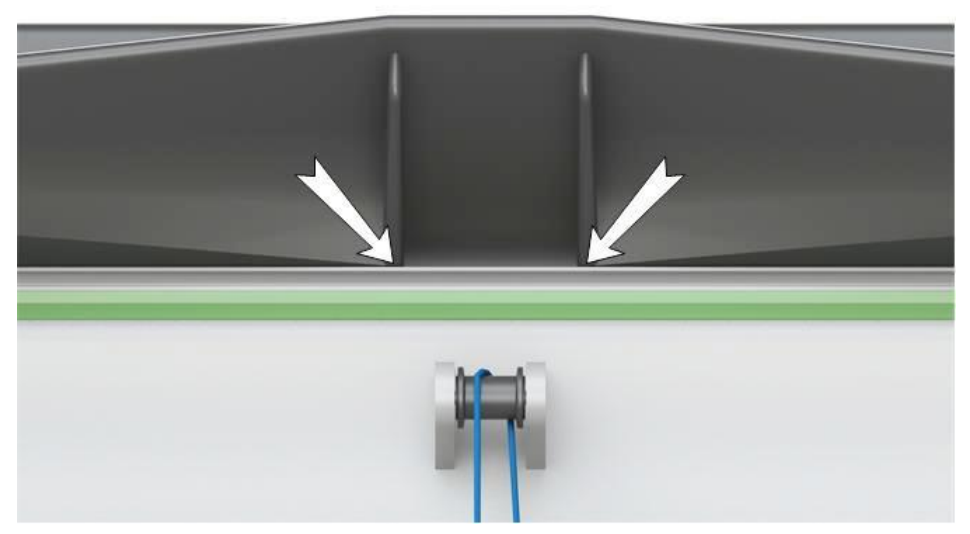

- 2. Установите ручной переключатель в положение ВЫКЛ. (*O*).
- 3. Удерживайте кнопку нажатой, пока на дисплее не появится цифра *1*, затем отпустите кнопку. Устройство iM.60 находится в режиме регулировки 1 %. После отпускания кнопки на дисплее появится черта.
- 4. Черта должна находиться по центру. Если это не так, ход слишком короткий. Установите двигатель в более закрытое положение или отрегулируйте открытое положение; убедитесь в правильности закрытого положения воздухозаборника.

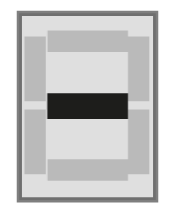

5. Нажмите кнопку для подтверждения настройки. На дисплее появится буква *C*. Это означает, что регулировка выполнена успешно.

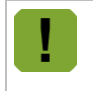

Присутствуют ли на дисплее другие показания (помимо *C*)? В этом случае результат регулировки неудовлетворительный. Если не удалось улучшить результат, восстановите заводские настройки.

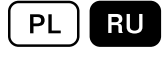

#### $4.3$ Регулировка ОТРЫТОГО положения (если ЗАКРЫТОЕ положение уже отрегулировано)

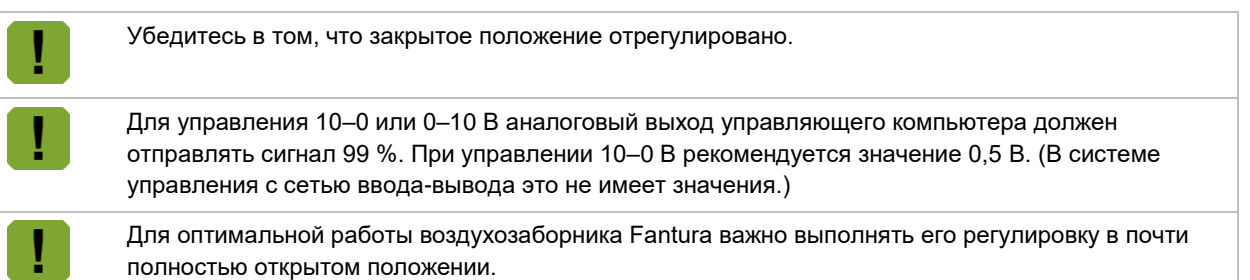

- 1. Установите ручной переключатель в положение *ОТКРЫТО* (←→) и дождитесь установки впускного воздушного клапана в желаемое положение.
- 2. Установите ручной переключатель в положение ВЫКЛ. (*O*).
- 3. Удерживайте кнопку нажатой, пока на дисплее не появится цифра *2*, затем отпустите кнопку. Устройство iM.60 находится в режиме регулировки 99 %. После отпускания кнопки на дисплее появится черта.
- 4. Черта должна находиться по центру. Если это не так, ход слишком короткий. Установите двигатель в более открытое положение или отрегулируйте закрытое положение; убедитесь в правильности открытого положения воздухозаборника.

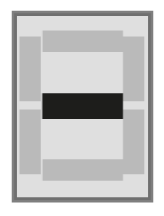

5. Нажмите кнопку для подтверждения настройки. На дисплее появится буква *O*. Это означает, что регулировка выполнена успешно.

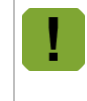

Имеются ли на дисплее другие показания (помимо *O*)? В этом случае результат регулировки неудовлетворительный. Если не удалось улучшить результат, полностью повторите процедуру регулировки, начиная с закрытого положения.

#### <span id="page-44-0"></span>4.4 Регулировка ЗАДАННОГО положения

Настройка по умолчанию 50 %. Если это положение вас устраивает, следующие шаги выполнять не нужно.

- 1. С помощью ручного переключателя установите воздухозаборник в положение, в котором он должен находиться при сбое сетевого питания.
- 2. Установите ручной переключатель в положение ВЫКЛ. (*O*).
- 3. Удерживайте кнопку нажатой, пока на дисплее не появится цифра *3*, затем отпустите кнопку.
- 4. Нажмите кнопку для подтверждения настройки. На дисплее появится буква *P*. Это означает, что регулировка выполнена успешно.

#### 4.5 Завершение регулировки

После завершения регулировки установите переключатель в положение автоматического режима (*AUT*) для возобновления нормальной работы.

#### 5. Дополнительные возможности

#### $5.1$ Использование резервной батареи (опция)

Если устройство iM.60 оснащено встроенной аккумуляторной батареей, для подзарядки батареи используется встроенное зарядное устройство. Состояние батареи проверяется автоматически в процессе зарядки. Если напряжение батареи ниже нормы (менее 22 В), это отображается на внутреннем дисплее в виде символа *A5* (см. страница [20\)](#page-48-0). Состояние батареи можно также проверить через сеть ввода-вывода с помощью компьютера с функцией индикации отказа батареи.

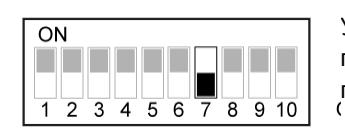

Установите переключатель 7 в положение OFF (Выкл.).

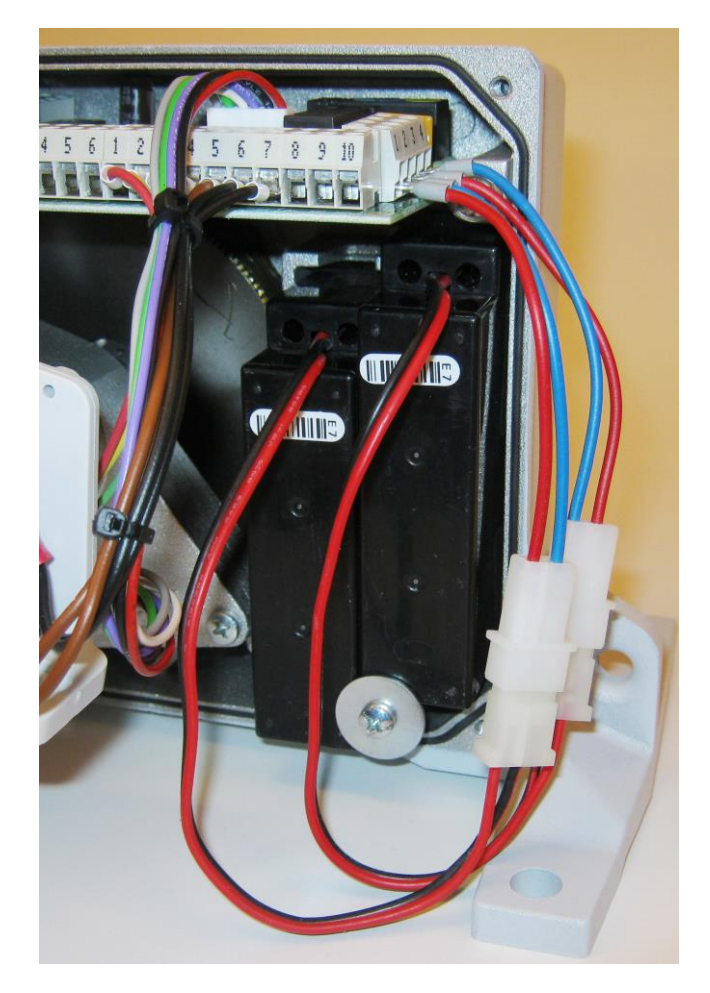

#### $5.2$ Заданное положение/независимая регулировка

В случае перебоев в подаче питания или прекращения подачи управляющего сигнала устройство iM.60 может управлять положением воздухозаборника автономно, используя расчетное или предпочтительное (заданное) положение. Это заданное положение можно регулировать (см. страниц[а 16\)](#page-44-0).

## **Отсутствует управляющий сигнал (10–0 или 0–10 В)**

Если прекратилась подача управляющего сигнала, воздухозаборник полностью откроется (сигнал 10–0 В) или полностью закроется (сигнал 0–10 В).

## **Отсутствует управляющий сигнал (связь)**

Если iM.60 работает в составе сети ввода-вывода и связь прервана, через шесть минут появится тревожное оповещение *A4*. Если подключен датчик температуры, будет осуществляться автономное регулирование. Основные принципы регулирования:

- Текущая температура принимается за температуру уставки.
- Текущее положение клапана принимается за минимальное положение или при температуре ниже уставки — за заданное положение.

Интеллектуальный модуль рассчитывает положение воздухозаборника на основе измеренной температуры и настроек. В этом случае на дисплее печатной платы при нажатии кнопки появляется буква *L*. Если датчик температуры не подключен, будет выполнен переход в заданное положение. На дисплее появится буква *L*.

## **Сбой питания**

При использовании внешнего аварийного источника питания (ИБП) подача перем. тока (230 В) не будет прерываться. Для этого ИБП должен быть оборудован выходом сбоя питания (PF) (замыкающий контакт), который соединяется с выходом PF на устройстве iM.60 в случае прерывания подачи сетевого питания. iM.60 переведет сервопривод в предпочтительное положение. На дисплее отобразится надпись *A3*.

#### $5.3$ Изменение направления вращения

<span id="page-46-0"></span>Направление вращения двигателя можно менять. Эта возможность используется при противоположном подключении. Эта процедура возможна только для устройств iM.60 с CPS (бесконтактным датчиком положения).

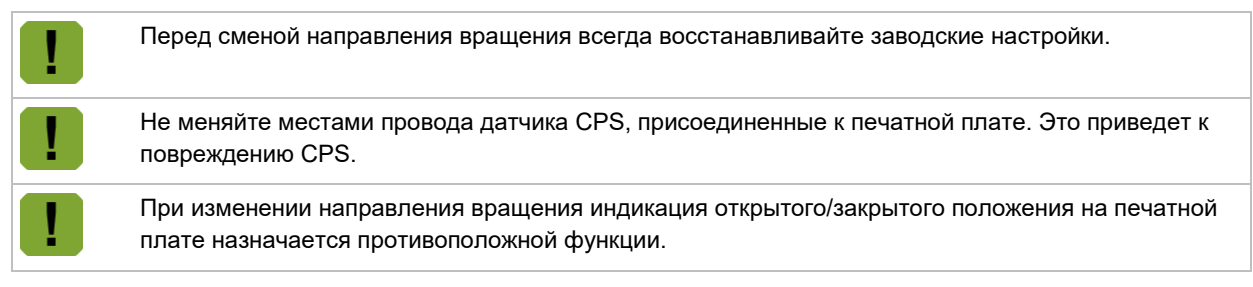

Порядок изменения направления вращения:

- 1. Восстановите заводские настройки (см. страница [19\)](#page-47-0).
- 2. Выключите питание устройства iM.60.
- 3. Установите переключатель 8 в положение OFF (Выкл.) (обратное направление вращения).
- 4. Подключите соединительные провода следующим образом:
	- Поменяйте местами провода (2) и (3) на разъеме ручного переключателя. Провод (2) станет коричневым, провод (3) — белым.
	- Поменяйте местами конечные выключатели на печатной плате (выключатель открытого положения (4+5) станет черным, а закрытого (6+7) — коричневым).
- 5. Включите питание.
- 6. Повторите процедуру регулировки (см. страница [11\)](#page-39-0).

#### $5.4$ Термостат максимальной температуры (опционально)

В качестве дополнительной меры безопасности можно подключить термостат максимальной температуры. При активации термостата максимальной температуры воздухозаборник будет полностью открываться. Термостат максимальной температуры и блок дистанционного управления можно подключить

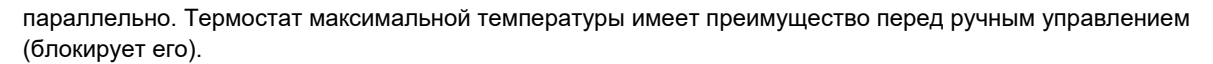

Эта функция действует лишь в случае, когда поворотный переключатель двигателя установлен в положение автоматического управления *A*.

#### $5.5$ Светодиод внешнего аварийного сигнала (опция)

В качестве дополнительной аварийной сигнализации можно подключить светодиод внешнего аварийного сигнала.

#### 5.6 Воздухозаборник

При использовании устройства iM.60 с воздухозаборником Fantura установите переключатель 10 в положение ON (Вкл.). Чтобы сделать производительность по воздуху линейной, устройство iM.60 компенсирует характеристику воздухозаборника Fantura.

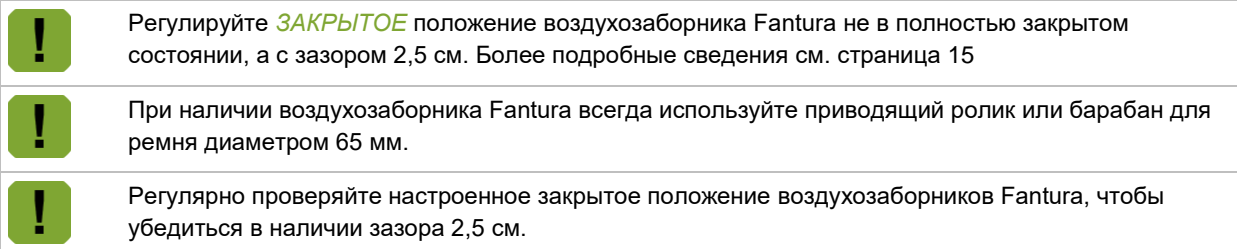

#### <span id="page-47-0"></span> $5.7$ Восстановление заводских настроек

При восстановлении заводских настроек текущие настройки удаляются.

Порядок восстановления заводских настроек:

- 1. Выключите питание устройства iM.60.
- 2. Установите все переключатели (за исключением переключателя 6) в положение ON (Вкл.).
- 3. Установите ручной переключатель в положение ВЫКЛ (*O)*.
- 4. Включите питание.
- 5. Удерживайте кнопку нажатой примерно 30 с, пока на дисплее не появится символ *F*, затем отпустите кнопку. Через нисколько секунд на дисплее появится оповещение *A0*.
- 6. Выключите питание.
- 7. Установите переключатели в требуемое положение.
- 8. Включите питание. Настройки по умолчанию восстановлены. Отрегулируйте устройство iM.60 (см. страница [11\)](#page-39-0) или измените направление вращения (см. страниц[а 18\)](#page-46-0).

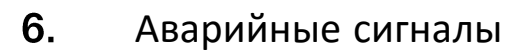

<span id="page-48-0"></span>Аварийные сигналы отображаются на дисплее в виде символа *A*, сопровождаемого цифрой. В таблице ниже представлен обзор аварийных сигналов.

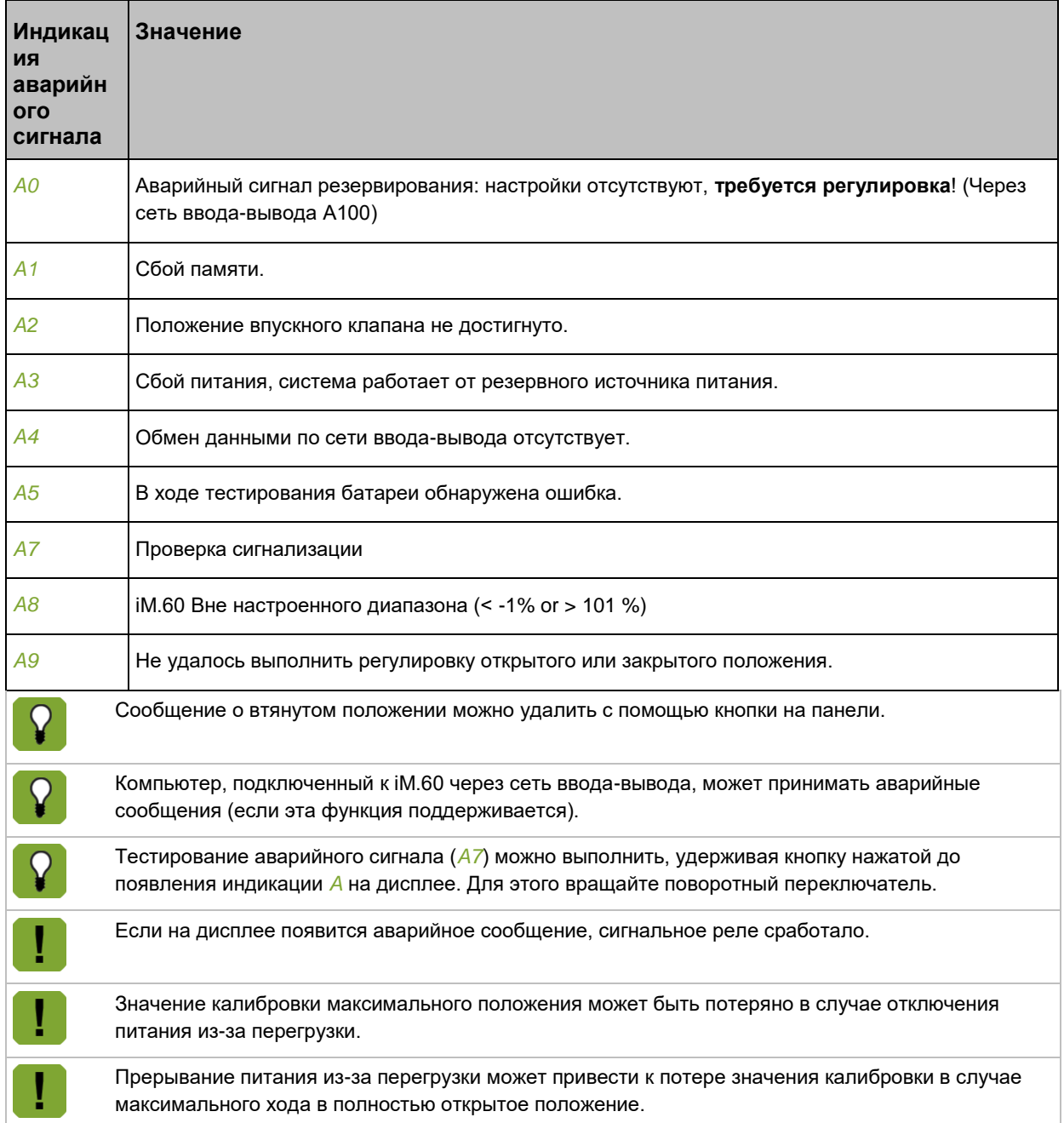

PL | RU

 $\overline{7}$ . Технические характеристики

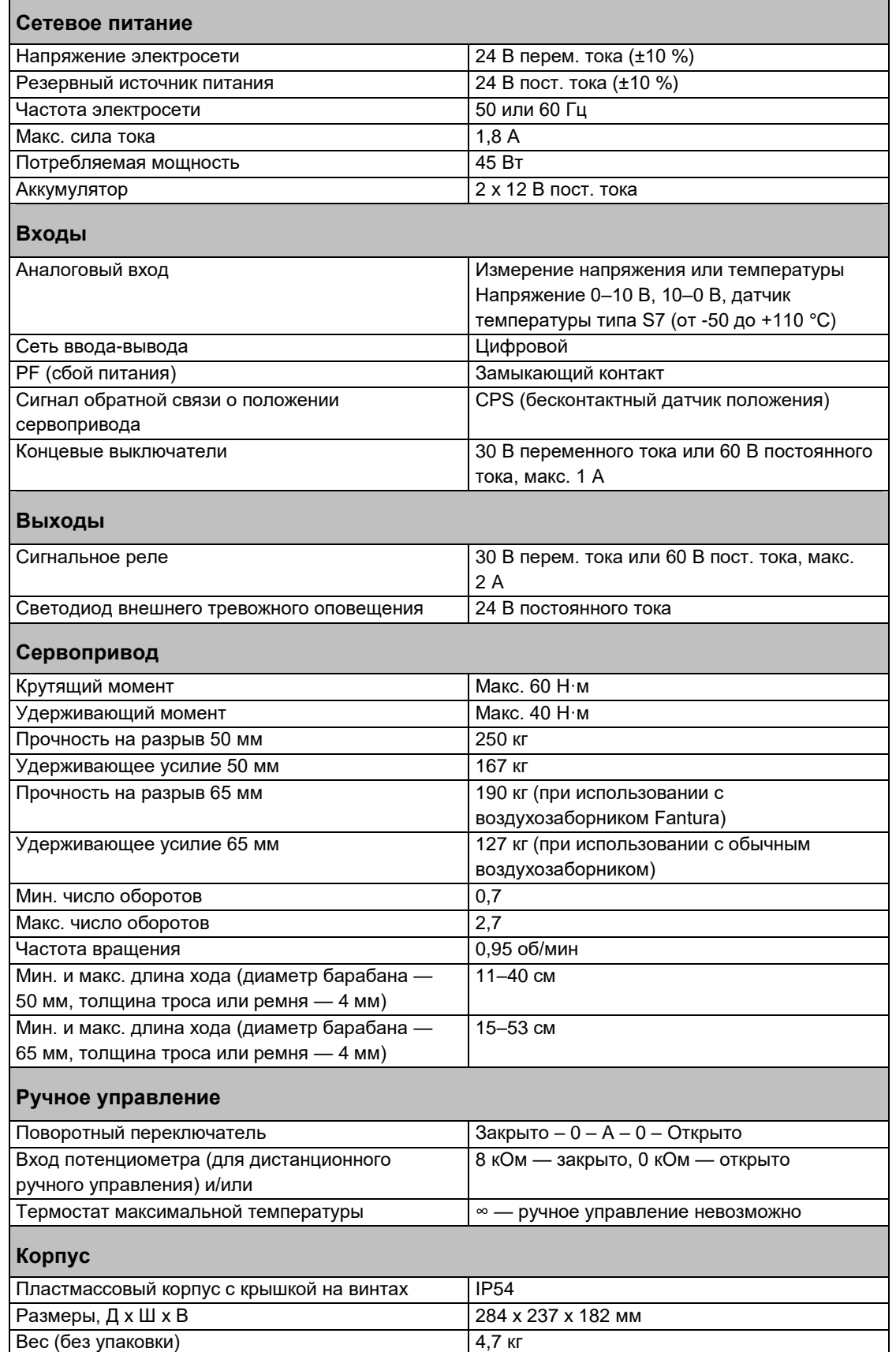

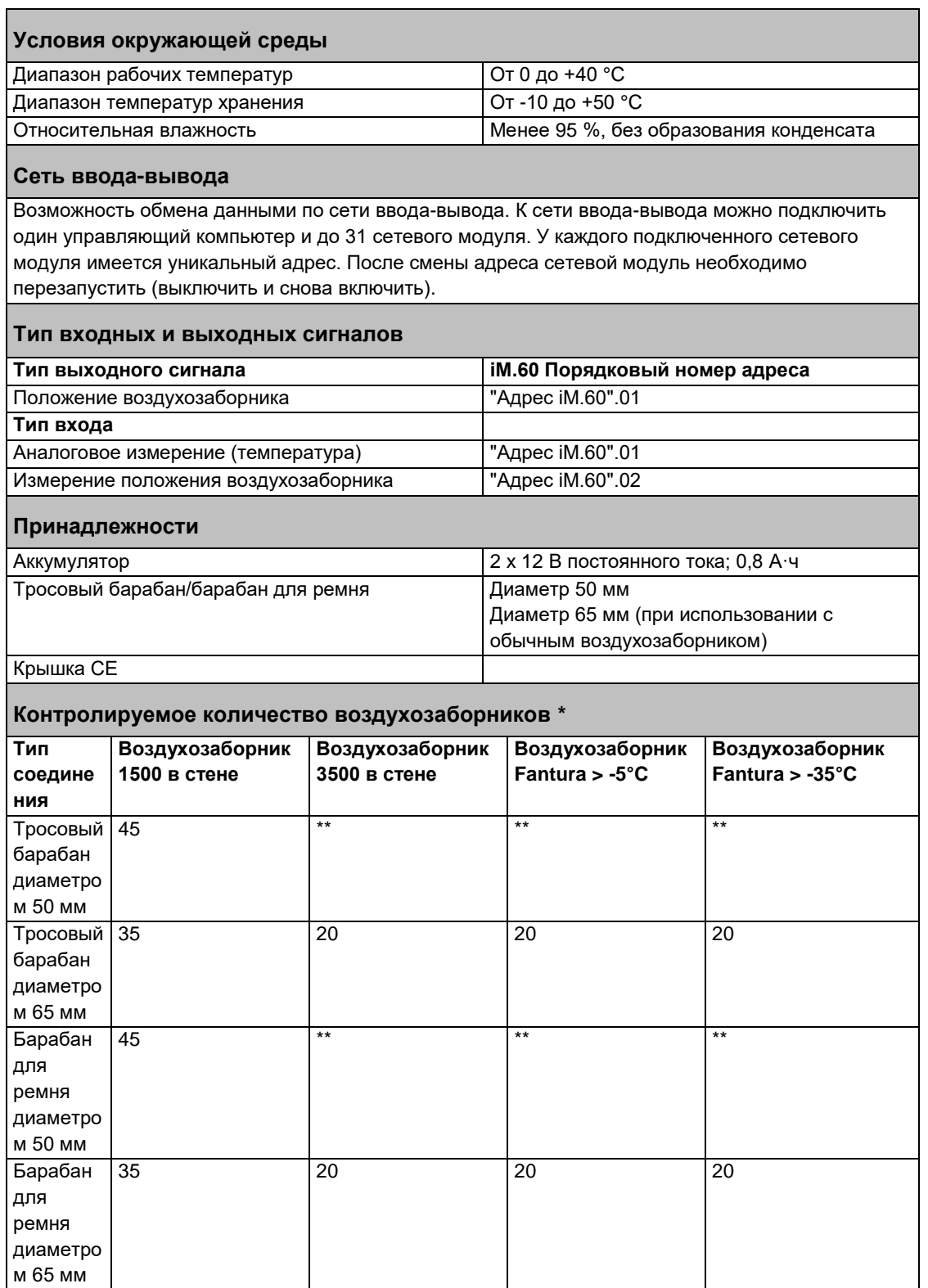

\* Количество впускных клапанов зависит от системы, установленной в соответствии с руководством с помощью 5-миллиметрового главного троса с одним изгибом для противовеса без дополнительного сопротивления.

\*\* Неправильный ход

PL | RU

#### 8. Приложение. Схема подключения

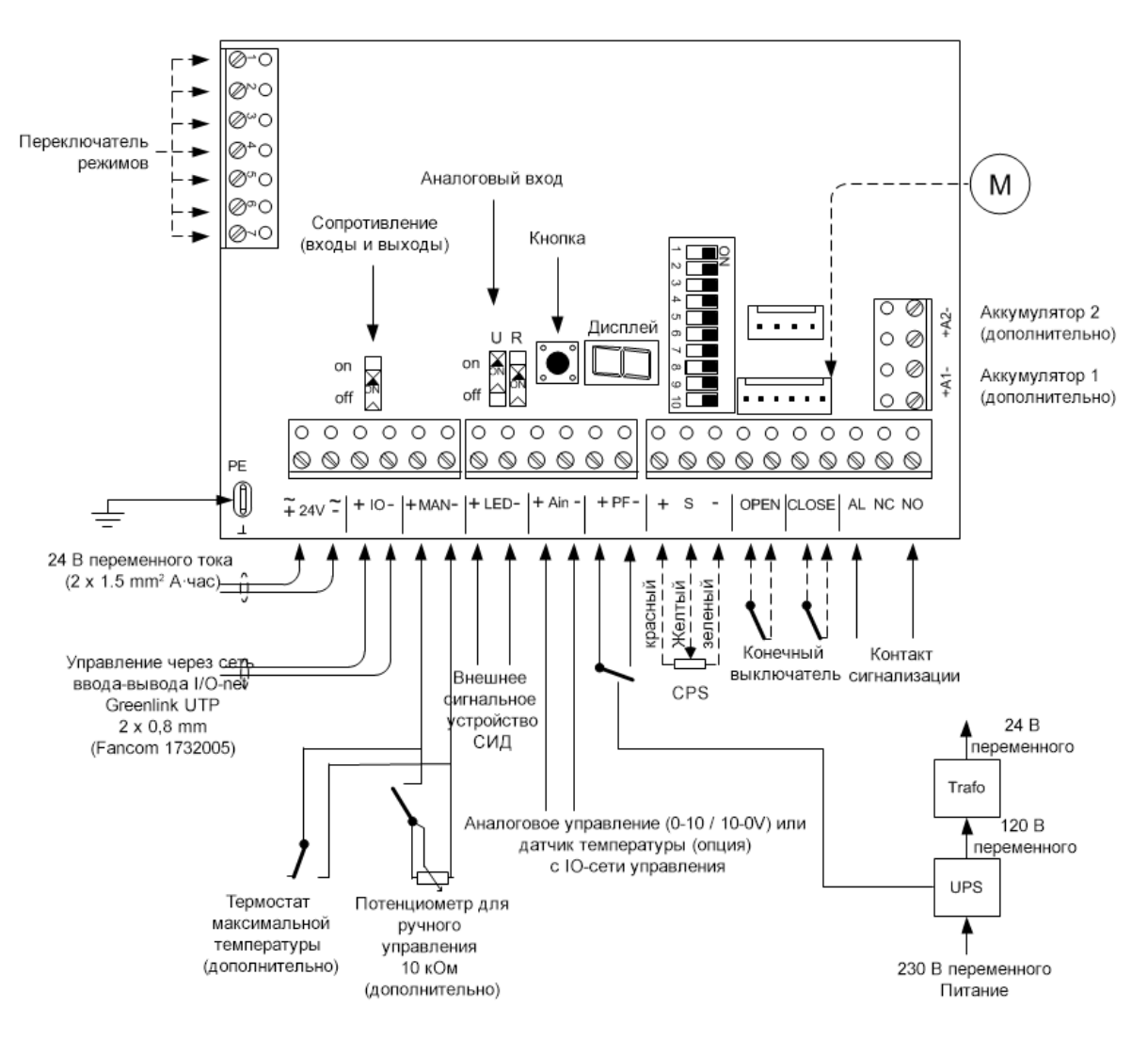

 $-$ Внутренняя проводка

 $23$  RU

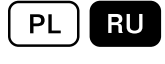

#### 9. Декларация соответствия

Изготовитель: Fancom B.V.

Адрес: Industrieterrein 34

Город: Паннинген (Panningen) Нидерланды (The Netherlands)

Настоящим гарантируется, что **iM.60 + CPS**

соответствует перечисленным ниже стандартам.

- 1. Директива по низковольтному оборудованию 2014/35/EC согласно NEN-EN-IEC 61010-1: 2010
- 2. Директива по машиностроению 2006/42/EC
- 3. Директива по электромагнитной совместимости 2014/30/EC Уровень выбросов соответствует требованиям NEN-EN-IEC 61000-6-3: 2007 Уровень защищенности соответствует требованиям NEN-EN-IEC 61000-6-2: 2005

Место: Паннинген (Panningen) Дата: 19-10-2016

Paul Smits

Управляющий директор